Ministerio de Salud Scorctaría do Políticas Regulación e Institutos .<br>A.N.M.A.T

"2011: Año del Trabajo Decente, la Salud y Seguridad de los Trabajadores"

# DISPOSICIÓN Nº  $2$  1 8 3

30 MAR 2011 **BUENOS AIRES** 

VISTO el Expediente Nº 1-47-16151/10-4 del Registro de esta Administración Nacional de Medicamentos, Alimentos y Tecnología Médica (ANMAT), v

### **CONSIDERANDO:**

Que por las presentes actuaciones Grupo Linde Gas SA solicita se autorice la inscripción en el Registro Productores y Productos de Tecnología Médica (RPPTM) de esta Administración Nacional, de un nuevo producto médico.

Que las actividades de elaboración y comercialización de productos médicos se encuentran contempladas por la Lev 16463, el Decreto 9763/64, v MERCOSUR/GMC/RES. Nº 40/00, incorporada al ordenamiento jurídico nacional por Disposición ANMAT Nº 2318/02 (TO 2004), y normas complementarias.

Que consta la evaluación técnica producida por el Departamento de Registro.

Que consta la evaluación técnica producida por la Dirección de Tecnología Médica, en la que informa que el producto estudiado reúne los requisitos técnicos que contempla la norma legal vigente, y que los establecimientos declarados demuestran aptitud para la elaboración y el control de calidad del producto cuya inscripción en el Registro se solicita.

Que los datos identificatorios característicos a ser transcriptos en los proyectos de la Disposición Autorizante y del Certificado correspondiente, han sido convalidados por las áreas técnicas precedentemente citadas.

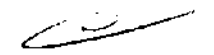

 $\sqrt{ }$ 

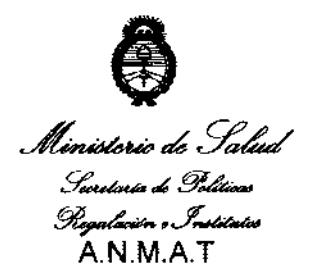

"2011: Año del Trabajo Decente, la Salud y Seguridad de los Trabajadores"

83

DISPOSICIÓN Nº 2

### Que se ha dado cumplimiento a los requisitos legales y formales que contempla la normativa vigente en la materia.

Que corresponde autorizar la inscripción en el RPPTM del producto médico objeto de la solicitud.

Que se actúa en virtud de las facultades conferidas por los Artículos 8°, inciso II) y 10°, inciso i) del Decreto 1490/92 y por el Decreto 425/10.

Por ello:

# EL INTERVENTOR DE LA ADMINISTRACIÓN NACIONAL DE MEDICAMENTOS, ALIMENTOS Y TECNOLOGÍA MÉDICA

### DISPONE:

ARTICULO 1º- Autorízase la inscripción en el Registro Nacional de Productores y Productos de Tecnología Médica (RPPTM) de la Administración Nacional de Medicamentos, Alimentos y Tecnología Médica del producto médico de marca Respironics, nombre descriptivo sistema polisomnográfico y nombre técnico polisomnógrafos, de acuerdo a lo solicitado, por Grupo Linde Gas Argentina SA, con los Datos Identificatorios Característicos que figuran como Anexo I de la presente Disposición y que forma parte integrante de la misma.

ARTICULO 2º - Autorizanse los textos de los proyectos de rótulo/s y de instrucciones de uso que obran a fojas 91 y 16-45, 179 respectivamente, figurando como Anexo II de la presente Disposición y que forma parte integrante de la misma. ARTICULO 3º - Extiéndase, sobre la base de lo dispuesto en los Artículos precedentes, el Certificado de Inscripción en el RPPTM, figurando como Anexo III de

la presente Disposición y que forma parte integrante de la misma.

 $Q_i$ 

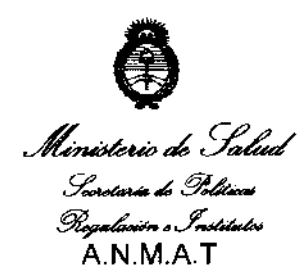

"2011: Año del Trabajo Decente, la Salud y Seguridad de los Trabajadores"

# DISPOSICION NS 2183

ARTICULO 4º - En los rótulos e instrucciones de uso autorizados deberá figurar la leyenda: Autorizado por la ANMAT, PM-1274-55, con exclusión de toda otra leyenda no contemplada en la normativa vigente.

ARTICULO 5º- La vigencia del Certificado mencionado en el Artículo 3º será por cinco (5) años, a partir de la fecha impresa en el mismo.

ARTICULO 6º - Regístrese. Inscribase en el Registro Nacional de Productores y Productos de Tecnología Médica al nuevo producto. Por Mesa de Entradas notifiquese al interesado, haciéndole entrega de copia autenticada de la presente Disposición, conjuntamente con sus Anexos I, II y III. Gírese al Departamento de Registro a los fines de confeccionar el legajo correspondiente. Cumplido, archívese.

Expediente Nº 1-47-16151/10-4 DISPOSICIÓN Nº 2183

Dr. OTTO A. DRSINGHER SUB-INTERVENTUR A.N.M.A.T.

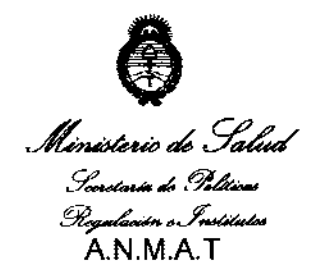

### **ANEXO I**

IDENTIFICATORIOS CARACTERÍSTICOS del PRODUCTO MÉDICO **DATOS** inscripto en el RPPTM mediante DISPOSICIÓN ANMAT N° .... $2.1.8.3$ ..

Nombre descriptivo: Sistema polisomnográfico

Código de identificación y nombre técnico UMDNS: 17-458 polisomnógrafos.

Marca de (los) producto(s) médico(s): Respironics

Clase de Riesgo: Clase II

Indicación/es autorizada/s: sistema polisomnográfico cuya finalidad es registrar,

mostrar e imprimir información fisiológica dirigida al personal clínico y médico.

Modelo/s:

्ण

Sistema 5 Alice

Sistema LE Alice

Condición de expendio: Venta exclusiva a profesionales e instituciones sanitarias. Nombre del fabricante:

1- Respironics, Inc. Sleep and Home Respiratory Therapy

2- Respironics, Inc Sleep Therapy

3- Respironics Georgia, Inc.

4- Mini Mitter Company, Inc. A Respironics, Inc. Company

Lugar/es de elaboración:

1- 1001 Murry Ridge Lane, Murrysville, PA 15668, Estados Unidos.

2- 312 Alvin Drive, New Kensington, PA 15068, Estados Unidos.

3- 175 Chastain Meadows Court, Kennesaw, GA 30144 Estados Unidos.

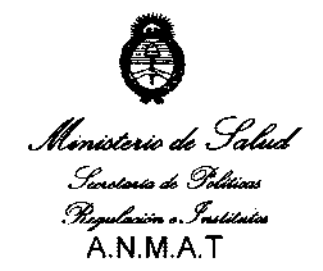

4- 20300 Empire Avenue, Building B-3, Bend, OR 97701, Estados Unidos.

Expediente Nº 1-47-16151/10-4

DISPOSICIÓN Nº 2183

ست س

 $/M$ lingh

Dr. OTTO A. ORSINGHER SUB-INTERVENTUR  $A, N, M, A, T$ 

 $\hat{\boldsymbol{\beta}}$ 

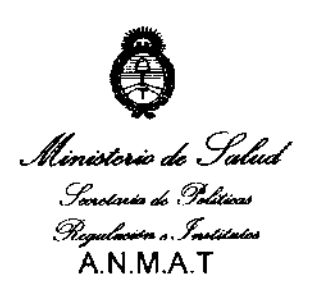

 $\mathcal{A}(\mathcal{A})$  and  $\mathcal{A}(\mathcal{A})$  and  $\mathcal{A}(\mathcal{A})$ 

念

à.

"2011: Año del Trabajo Decente, la Salud y Seguridad de los Trabajadores"

 $\sim 10^{11}$  as a probability of  $\alpha$ 

ANEXO II

 $\epsilon$ 

TEXTO DEL/LOS RÓTULO/S e INSTRUCCIONES DE USO AUTORIZADO/S del

PRODUCTO MÉDICO inscripto en el RPPTM mediante DISPOSICIÓN ANMAT N°

Dr. OTTO A. ORBINGHER SUB-INTERVENTUR A.N.M.A.T.

 $\ddot{\phantom{a}}$ 

 $\ddot{\phi}$  .

 $\frac{1}{2}$ 

 $\sim$ 

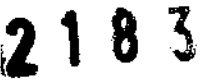

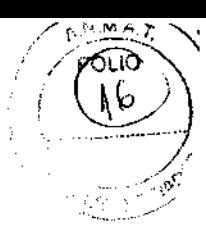

### Sistema polisomnográfico **Alice® S / Alice® LE**

#### Fabricado por:

**Respironics, lnc**  1001 Murry Ridge **lane,**  Murrysville, PA 15668 Respironics, lnc. Sleep Therapy 312 Alvin Drive New Kensington, PA 15068

Respironics Georgia, In c. 175 Chastain Meadows Court Kennesaw, GA 30144

Mini Mitter Company, lnc. 20300 Empire Avenue, Building B-3, Bend, OR 97701

Importado por: Grupo Linde Gas Argentina SA Crisólogo Larralde 1522, Avellaneda, Buenos Aires, Argentina

Centro de atención al cliente: 0800 9999 242

Responsable Técnico: Farm. Raúl E. Flores Medina MP 18417 Producto Medico autorizado por la ANMAT PM 1274-55

Venta bajo receta

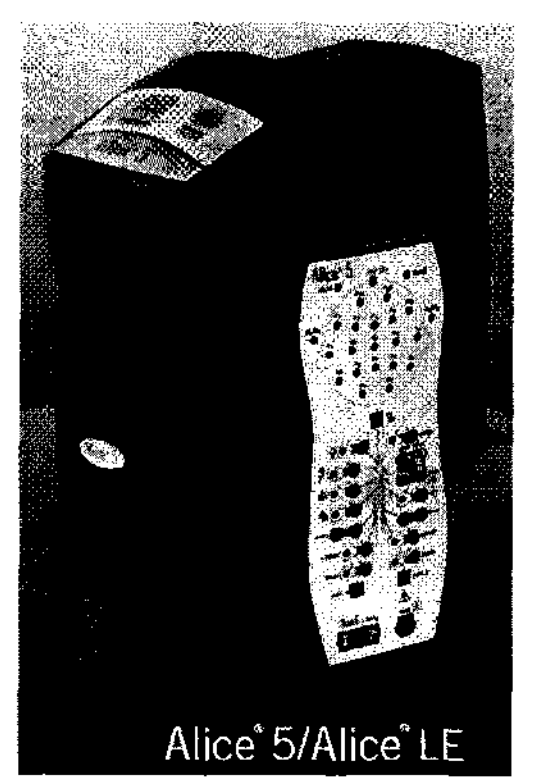

dina S.A діде Raúl E. Hores Medina<br>Raúl E. Hores Medina GNF

Raú! E. Rores Meoiriú<br>Farmacéulico M.P. 18417<br>Farmacéulico Técnico Director Tecnico<br>Director Tecnico

GUILLERMOUONES Gas Argentina Gruno Linder

# **ÍNDICE**

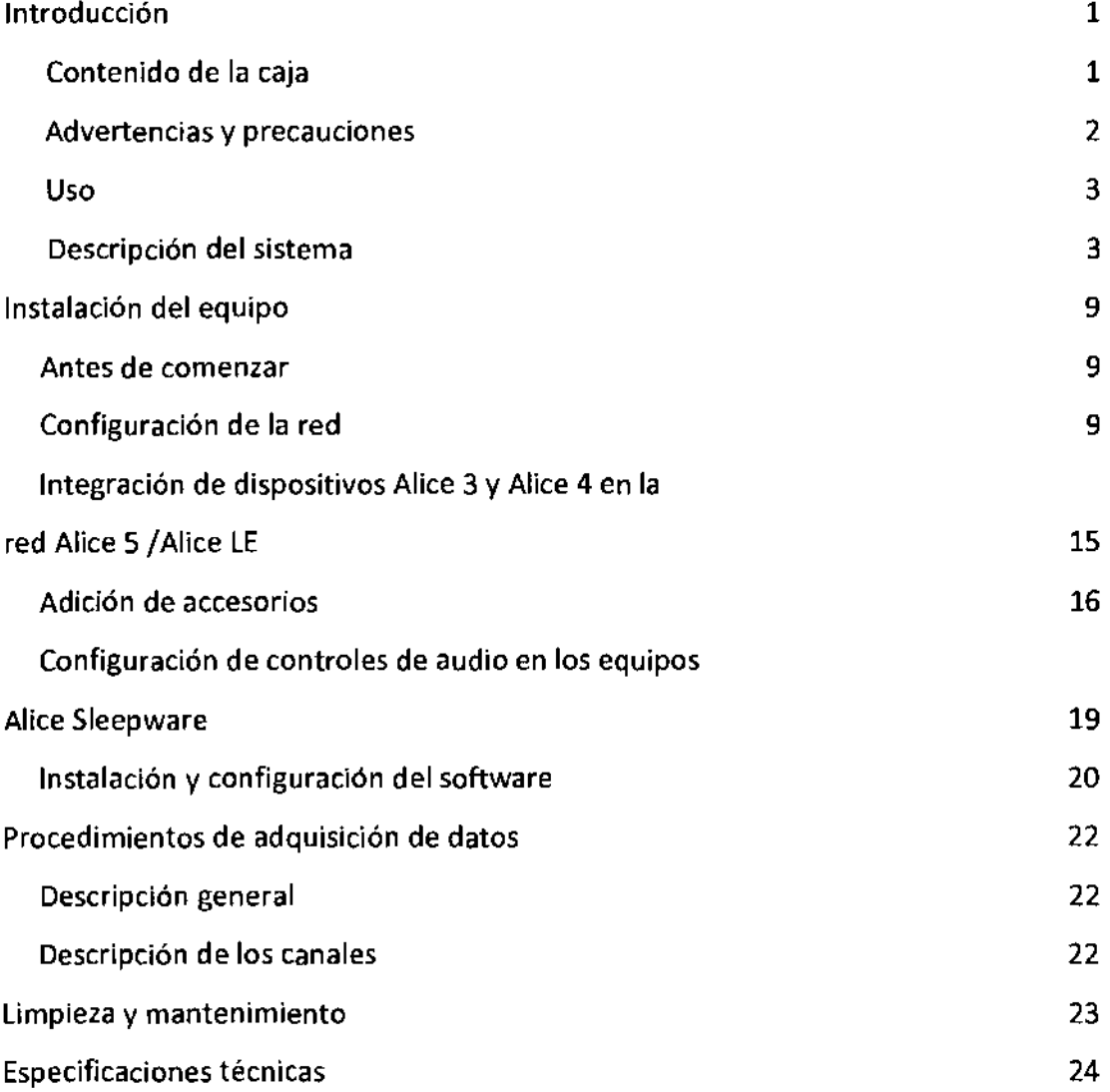

Grupo unde Gos Argentino S.A.<br>Grupo unde Gos Argentino S.A.<br>Edmographico M.P. 18417 Raúl E. Flores Meall<br>Famaceutico M.P. 18417<br>Famaceutor Tecnico

GU/LERMO PNES Al nge vas Argentina μρσ

╲

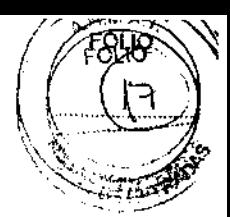

**2 1 8 3** 

# l.Introducción

La guía de configuración y del usuario de *Alice 5 1 Alice LE* contiene instrucciones para instalar el equipo Alice *5 1* Alice LE de modo que pueda realizar estudios del sueño satisfactoriamente.

Proporciona información detallada acerca de:

- Instalación del equipo Alice 5 *1* Alice LE
- Instalación del software Alice Sleepware

• Instrucciones para el usuario del equipo Alice 5 *1* Alice LE

Consulte los siguientes manuales de Alice para obtener información adicional:

• El *manual del software* de *Alice® S/eepware™* contiene información que explica cómo utilizar el software de diagnóstico y describe las características de elaboración de informes de Sleepware.

• La *guía de accesorios de diagnóstico de Respironics* contiene información acerca de los accesorios adicionales que puede utilizar con su sistema Alice.

En el CD-ROM del software Alice S!eepware encontrará copias electrónicas de los manuales del usuario en formato PDF.

# 1.1 Contenido

El sistema Alice 5 *1* Alice LE contiene los siguientes componentes de hardware, mostrados en la ilustración:

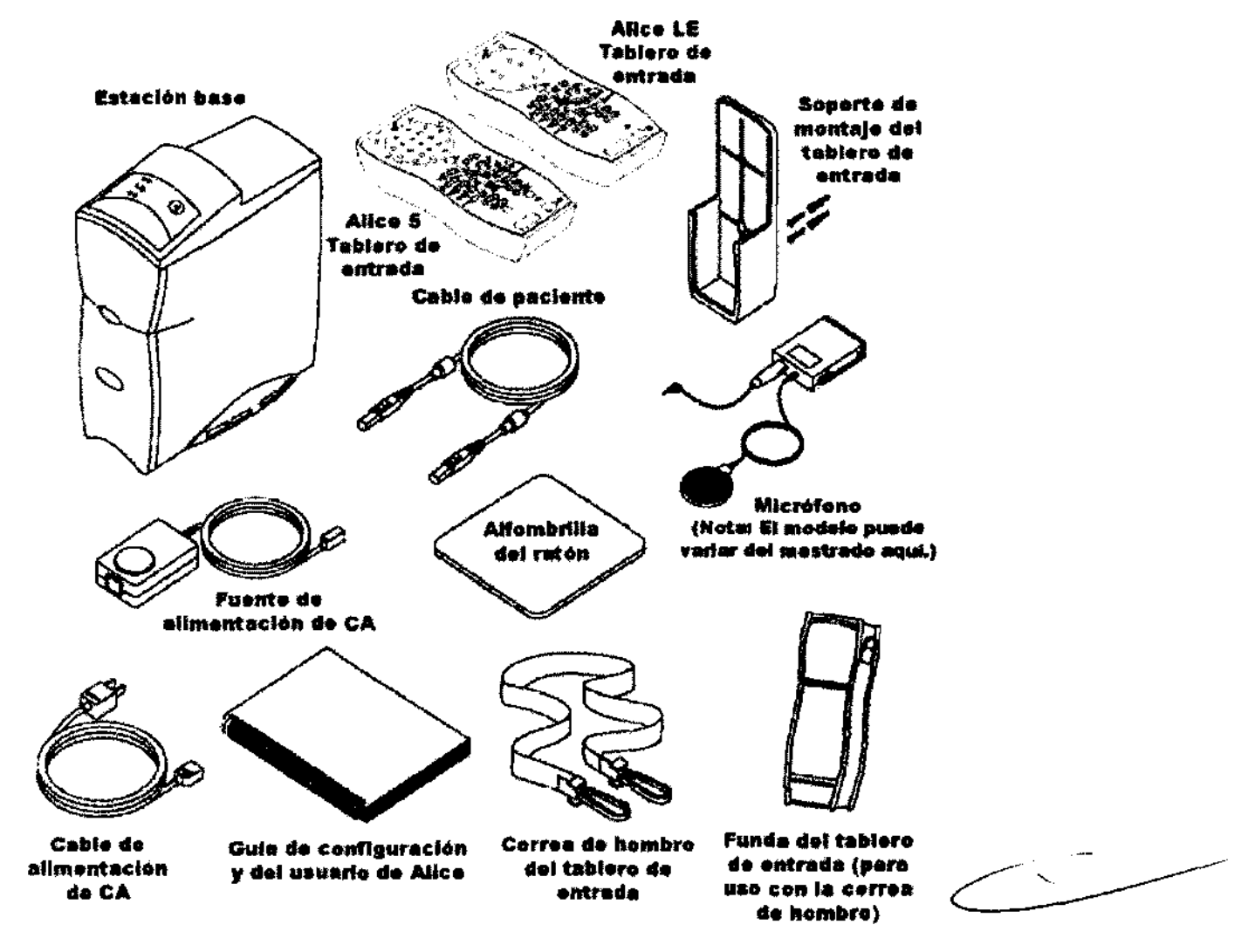

Puede que desec adquirix accesorios adicionales para su sistema Alice 5 / Alice LE. A continuación le proporcionamos una lista general de los accessories disponibles:

3rupo unde Gas Argentina S.A Raúl E. Flores- Medina Farmacéúlico M.P 18417 Director Técnico

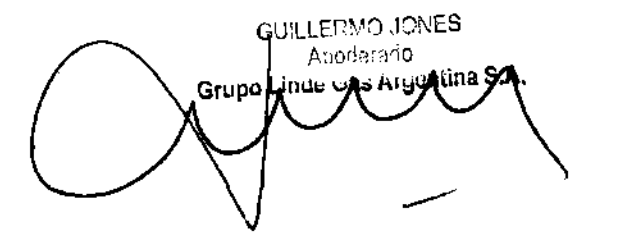

 $\cdot$  Estaciones de trabajo de PC  $\cdot$  Estaciones de trabajo de PC

- 
- Derivaciones de ECG
- PC portátiles
- Monitores de PC
- Altavoces de PC
- Tarjetas Ethernet
- Micrófonos de PC, adaptadores de alimentación de CA
- Conmutadores de red
- Cables
- Sensores de esfuerzo Sensores de oximetría
- Correas de extensión CT2 para cinturones de esfuerzo piezoeléctricos
- Cánula
- Vídeo (servidor Web, cámaras)
- Sondas de oximetría
- Guías de usuario adicionales

*Nota: El aspecto del micrófono, los altavoces o algunos accesorios como la cámara de vídeo pueden diferir del mostrado en este manual. Para obtener más información acerca de los accesorios disponibles, consulte la guía de accesorios de diagnóstico de Respironics.* 

*Nota: Es recomendable que adquiera los equipos- informáticos que utilizará con e/ sistema A !ice a través de Respironics para garantizar el buen funcionamiento del software A /ice Sleepware. Los clientes tienen la opción de adquirir sus propios equipos, pero Respironics no puede garantizar el rendimiento del software A /ice Sleepware en sistemas que no haya probado. Encontrará las especificaciones para PC recomendadas en el paquete del software A /ice Sleepware.* 

*Nota: Los PC que se utilicen con el sistema Alice 5* 1 *Alice LE deben cumplir las especificaciones de las normas UL 1950, lEC 60950 o EN 60950.* 

### 1.2 Advertencias y precauciones

### 1.2.1 Advertencias

*Las siguientes advertencias indican la posibilidad de lesiones al paciente o al operador.* 

• Esté atento a las interferencias de señal, que pueden provenir de fuentes externas. Para que Atice 5 1 Alice LE funcione son necesarias señales electrónicas. Aunque el sistema dispone de métodos y técnicas de protección contra fuentes externas de interferencia, debe utilizarlo como sigue: Las siguientes advertencias indican la posibilidad de lesiones al paciente o al operador.<br>
• Esté atento a las interferencias de señal, que pueden provenir de fuentes externas. Para que Alice 5 / Alice LE funcione son<br>
nec 1.2.1 Au vertechnicas<br>
Las siguientes devertencias indican la posibilidad de lesiones al pactente o al operador.<br>
Cologue los componentes de señal, que pueden provenir de fuentes externas. Para que Alice 5 / Alice LE funci

- No enchufe los cables del sensor en una toma eléctrica. El contacto de los cables conductores con tomas eléctricas supone un

No coloque la estación base encima de moquetas o alfombras.

-No utilice el sistema Alice *51* Atice LE a menos de un metro de botellas o tiendas de oxígeno.

- No utilice el sistema Alice 5 / Alice LE en entornos en los que se pueden producir explosiones, como en las inmediaciones de fuentes inflamables o explosivas.

- Si sospecha que el sistema no funciona correctamente, no intente repararlo. Póngase en contacto con el proveedor del equipo o con Respironics para obtener ayuda.

-Desconecte los componentes de las fuentes de alimentación eléctrica (CA) cuando vaya a limpiar el sistema o cualquiera de los accesorios. Para desconectar la alimentación de CA, desenchufe el cable de alimentación de la toma de corriente.

-No conecte equipos telefónicos a las entradas auxiliares.

• Si el paciente lleva marcapasos, consulte al médico del paciente antes de realizar el estudio.

• Retire todos los electrodos del paciente (componentes que le ha aplicado) antes de realizar una desfibrilación cardíaca. El equipo Atice *51* Atice LE y sus accesorios no están protegidos contra los efectos de la desfibrilación cardíaca.

• No utilice el sistema Atice *51* Atice LE en entornos de resonancia magnética (RM) o cerca de fuentes de alta emisión.

• No toque la estación base y al paciente a la vez, porque existe riesgo de descarga eléctrica.

• Inspeccione periódicamente los cables eléctricos, otros cables y el dispositivo de alimentación para ver si presentan dafios o signos de desgaste. Deseche y sustituya cualquier componente dafiado antes del uso.

• Asegúrese de que los cables conectados al paciente están bien tendidos, para reducir la posibilidad de un estrangulamiento.

• No toque las clavijas de los conectores identificadas con el símbolo de advertencia ESD.

No se deben realizar conexiones a estos conectores a no ser que se utilicen medidas de precaución contra las descargas electrostáticas (ESD). Estas medidas de precaución incluyen métodos para evitar la acumulación de descargas electrostáticas (como el aire acondicionado, la humidificación, recubrimientos de suelo conductores y ropa de materiales no sintéticos), descargar la electricidad estáti<del>ca dell</del>eustro de la persona mediante el bastidor del equipo, conexión a tierra o a un objeto metálico y utilizar la electricitum conectado at equipo o altierra.

yidau. Grupo unde G o Lado Gos Gian<br>Raúl E. Flotes Madinu<br>Lado M.P. 1841

Raúl E. Flores Ivisions<br>Farmacéutico M P 18417<br>Director Técnico Director Técnico

**GUILLE** Gr∆bo Lind

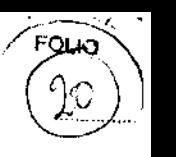

• Asegúrese de *que* los componentes conductores *de* los electrodos y los conectores asociados, incluido el electrodo neutro, no entren en contacto con otros componentes conductores, incluida tierra.

• No utilice el equipo en intervenciones quirúrgicas en las que se emplean fuentes de alta frecuencia o durante la electrocirugia.

### 1.2.2 Precauciones

*Las siguientes precauciones indican la posibilidad de que la unidad sufra daños.* 

• Siga las recomendaciones e instrucciones del fabricante para todos los equipos que se utilicen con el sistema Alice 5 *1* Alice LE. Asegúrese *de* leer, comprender y seguir las instrucciones de este manual y las del resto *de* manuales que acompañan al sistema y sus componentes. Si no tiene un manual, solicítelo al distribuidor del equipo o al fabricante.

• El funcionamiento del sistema Al ice puede verse afectado negativamente por:

-campos electromagnéticos que exceden el nivel de JO V/m en las condiciones de prueba de EN 60601-1-2

-el funcionamiento de equipos (de diatermia) de alta frecuencia

- Jos desfibriladores o equipos *de* terapia *de* onda corta

-la radiación (por ejemplo, radiografías, TC)

- los campos magnéticos (por ejemplo, RM)

• Los tejidos sintéticos *de* paños o alfombras también pueden provocar interferencias debidas a la electricidad estática. Para evitar problemas de acumulación *de* energia estática, *suele* ayudar tocar un objeto inanimado (como la pared o una cuna) antes de entrar en contacto con el paciente.

• Las sefiales *de* transmisores *fuertes* provenientes *de* TV, radio, ambulancias, alarmas *de* incendios, policía, ambulancias o aeropuertos pueden recibirse e interpretarse como señales cardíacas o respiratorias. Si se encuentra a menos de un kilómetro y medio *de* cualquiera de estas fuentes, solicite al Servicio *de* atención al cliente *de* Respironics que le ayude a determinar si el sistema funcionará correctamente.

• No ponga al remojo ni sumerja la estación base ni el tablero de entrada en ningún liquido.

• Nunca use un cable *de* extensión con el sistema Alice *51* Alice LE. Asegúrese de que el dispositivo utiliza una toma eléctrica de CA debidamente instalada con toma de tierra.

Si no está seguro *de* si la toma eléctrica tiene toma de tierra debidamente instalada, pida ayuda a un electricista.

• No coloque líquidos sobre el sistema Alice 5 *1* Alice LE ni cerca del mismo. Si se derraman llquidos sobre el equipo, deje de utilizarlo hasta que se pueda determinar que su uso *es* seguro.

Póngase en contacto con Respironics para obtener ayuda.

• No utilice el sistema Al ice *51* Alice LE durante tormentas eléctricas. Se podría dañar o perder la información.

• No deje caer al suelo componentes del equipo Alice 5 *1* Alice LE. Si cae cualquiera de los dispositivos, deje de utilizarlo hasta que *se* pueda determinar que funciona correctamente.

Póngase en contacto con Respironics para obtener ayuda.

• Informe de los problemas de cualquiera de los componentes del sistema Alice *51* Alice LE.

Si el sistema no funciona bien, póngase en contacto con Respironics inmediatamente para solicitar servicio técnico.

• Utilice solo accesorios aprobados por Respironics.

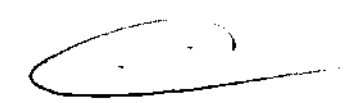

2 1 8 3

### 1.3 Uso previsto

El sistema Alice 5 *1* Atice LE es un sistema polisornnográfico cuya finalidad *es* registrar, mostrar *e* imprimir información fisiológica dirigida al personal clinico y médico. Estos parámetros *se* presentan gráficamente *en* una pantalla para poder realizar una revisión y un diagnóstico, *de* forma parecida a la utilización *de* una grabadora poligráfica tradicional *de* papel. El dispositivo puede utilizarse en hospitales, instituciones, centros del suefio, clínicas u otros entornos *de* prueba en los que es necesaria la documentación *de* los distintos trastornos fisiológicos o del suefio de pacientes adultos o infantiles.

Este dispositivo no emite alarmas y no debe utilizarse corno un monitor *de* apneas automático. No debe utilizarse para la monitorización continua.

El equipo Alice 5 / Alice LE recopila los datos de los sensores colocados en el paciente y los envía a un PC en el que está instalada la aplicación Sleepware. La aplicación Alice Sleepware es un programa de software basado en Windows que sirve para monitorizar, mostrar, procesar y descargar datos polisomnográficos grabados con el equipo Alice 5/ Alice LE.

*Nota: Para obtener información acerca del uso de Microsoft Windows, consulte la documentación de Microsoft Windows. Para obtener más información acerca de Alice Sleepware consulte el manual del software de Alice Sleepware o la ayuda en línea de A !ice Sleepware.* \_

### 1.4 Descripción general de los componentes de hardware

Los equipos Alice 5 *1* Alice LE están compuestos por la estación base, el tablero de entrada, sensores polisomnográficos y dispositivos de entrada auxiliares. El sistema Atice 5 contiene un avanzado conjunto *de* canales disponibles para el registro *de*  diferentes entradas fisiológiças. El sistema Alice LE contiene un conjunto de canales que satisfacen las especificaciones mínimas de canales PSG

Grupo unae Gas Argentina S.A. Raúl E. Flores Medina Farmacéutico M.P 18417 Director Técnico

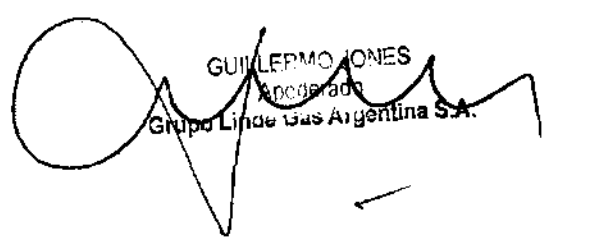

2 1 8 3  $\ddot{\phantom{1}}$ 

1 La estación base y el tablero de entrada graban, amplifican, filtran y digitalizan las distintas entradas fisiológicas. El sistema $\lambda$ lice 5 puede recibir hasta 55 canales de datos. El sistema Al ice LE puede recibir hasta 36 canales de datos. La estación base almacena localmente los datos en un disco duro interno hasta el momento de enviarlos a un equipo que tiene la aplicación Atice Sleepware, a través de una conexión Ethernet cableada o inalámbrica. Sleepware puede mostrar datos previamente grabados o en directo en una resolución que se adapte a las especificaciones de hardware del PC. También están disponibles los datos de sonido y video del paciente. La función de comunicación le permite comunicarse remotamente con el paciente.

La estación base también puede comunicarse directamente con varios dispositivos de entrada auxiliares (por ejemplo, monitores de  $EtCO<sub>2</sub>$ , etc.).

Los dos principales componentes del sistema Alice 5 / Alice LE son la estación base y el tablero de entrada. El tablero de entrada de Alice 5 solo se comunica con la estación base de Alice 5. El tablero de entrada de Alice LE solo se comunica con la estación base Atice LE. Si fuese necesario, puede ailadir otros componentes de hardware, como cámaras de vídeo. Consulte el Capítulo 2 para obtener información acerca de la instalación de cámaras de vídeo. Para obtener información adicional de los accesorios de Atice 5 *1* Alice LE, consulte la *guía de accesorios de diagnóstico de Respironics.* 

### 1.4.1 Flujo de datos a través de los componentes de Alice 51 Alice LE

El flujo de datos a través del sistema Alice 5 1 Alice LE es el siguiente: Los sensores detectan eventos fisiológicos del paciente. Los cables del sensor transportan la sefial al tablero de entrada de Alice 5 / Alice LE o a un dispositivo auxiliar. Si los datos se transmiten a la estación base Alice 5 1 Alice LE a través del tablero de entrada, se amplifica y se trata la sefial antes de transformarla de analógica a digital. Si la señal se envía a la estación base a través de un dispositivo auxiliar, la estación base no amplifica la señal porque la unidad auxiliar ya se encarga de amplificarla y tratarla.

Las señales se digitalizan y se almacenan en la estación base. Si se ha configurado de este modo, a continuación se envían de la estación base al equipo informático que tiene instalada la aplicación de diagnóstico Alice Sleepware.

La Ilustración muestra el flujo de datos durante la adquisición de datos de Atice *51* Atice LE.

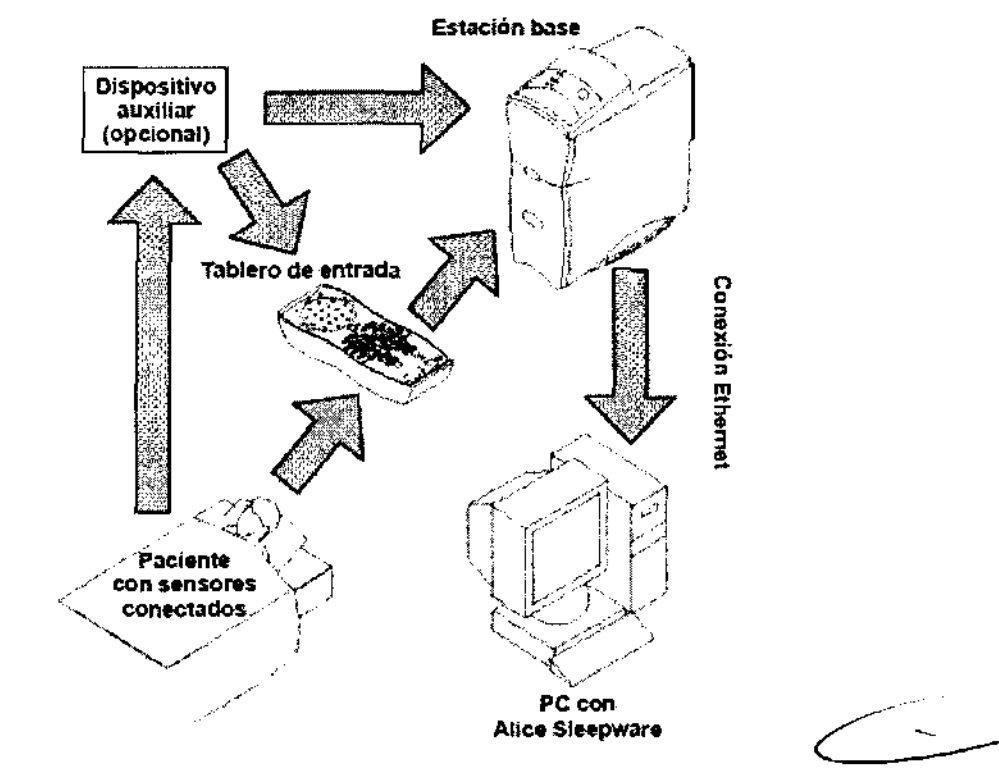

### 1.4.2 Estación base Alice 5 / Alice LE

La estación base Alice 5 / Alice LE es un dispositivo de recopilación de datos totalmente autónomo, capaz de reunir y almacenar información sin el uso de un PC externo.

La estación base debe colocarse sobre una superficie lisa y estable que esté lo suficientemente cerca como para permitir una conexión cómoda con el tablero de entrada. El dispositivo también debe estar cerca de una fuente de alimentación eléctrica de CA externa debidamente instalada con toma de tierra. La Ilustración muestra la estación base y su panel de control.

Grupà tinde (bas Argentina sil Raúl E. Flores Medino Farmacéutico M.P 18417 Director Técnico

Apederado Apocerado<br>nde Gas Argentina S.A. Grupo I

2 1 8 3

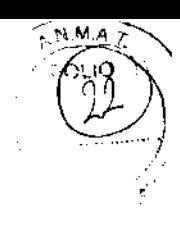

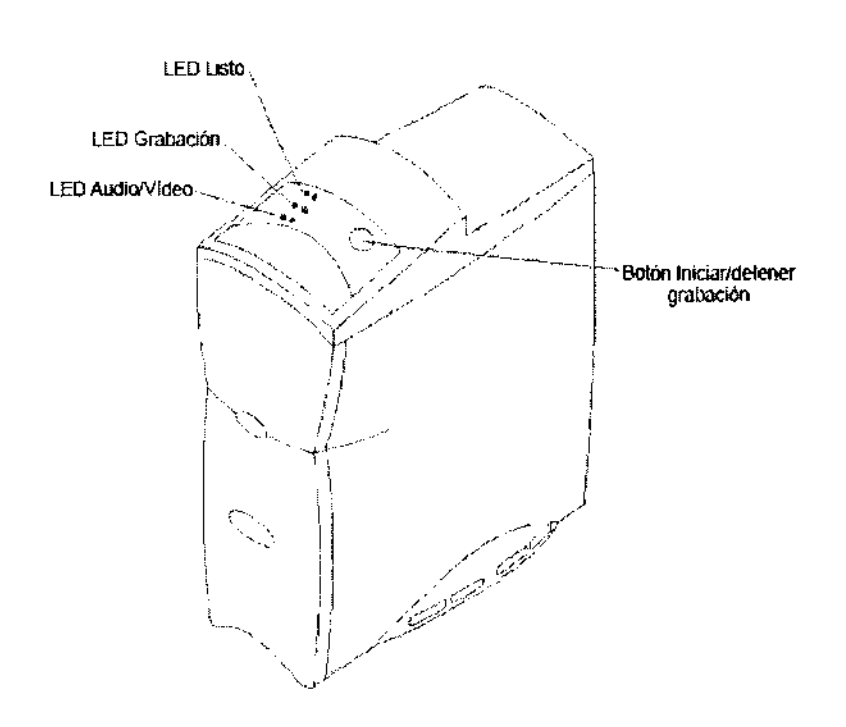

El panel de control en la parte superior de la estación base tiene tres indicadores luminosos (LED):

- l. Listo: El LED superior corresponde a la alimentación y tiene los siguientes estados:
- Verde: Indica que llega corriente a la estación base y que está lista para el funcionamiento.
- Amarillo: Indica que llega corriente a la estación base pero que no está lista para el funcionamiento.
- Apagado: Indica que no llega corriente al dispositivo.
- 2. Grabación: El LED del centro corresponde a la adquisición y tiene los siguientes estados:
- Verde: Indica que se está grabando un estudio y que no hay errores ni en la estación base ni en el tablero de entrada.
- Amarillo parpadeante: Indica que se ha desconectado el tablero de entrada mientras se estaba realizando un estudio. En este estado, la estación base graba ceros hasta que se vuelve a conectar el tablero de entrada.
- Apagado: Indica que no se están obteniendo o grabando datos (es decir, que no se está realizando un estudio).
- 3. AudioNídeo: El LED inferior hace referencia a la grabación del micrófono o la cámara y tiene los siguientes estados:
- Verde: Indica que el vídeo o el sonido está activo o se está grabando.
- Apagado: Indica que el vídeo o el sonido no está activo o no se está grabando.
- Además de los LEO anteriores, el panel de control tiene también los siguientes botones:
- Iniciar/detener grabación: Puede utilizar este botón para comenzar o detener la adquisición de datos directamente desde la estación base. Si inicia la adquisición en la estación base, se utilizarán el nombre y el ID del paciente anterior y se grabará la configuración predeterminada. Para obtener más información acerca de la adquisición de datos, consulte el Capítulo 4.

*Nota: También se puede iniciar la adquisición de datos desde un equipo que tenga instalado A !ice Sleepware. Cuando comience a adquirir datos desde un PC, puede introducir información específica del paciente.* 

#### 1.4.2.1 Panel posterior de la estación base

La Ilustración muestra el panel posterior de la estación base y sus conexiones.

Grupo Linde Gas Argentina S 1 Raúl E, Flores Medino Farmacéutico M.P 18417 Director Técnico

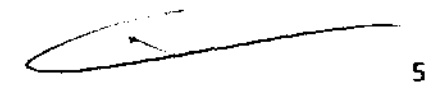

. . 6∩

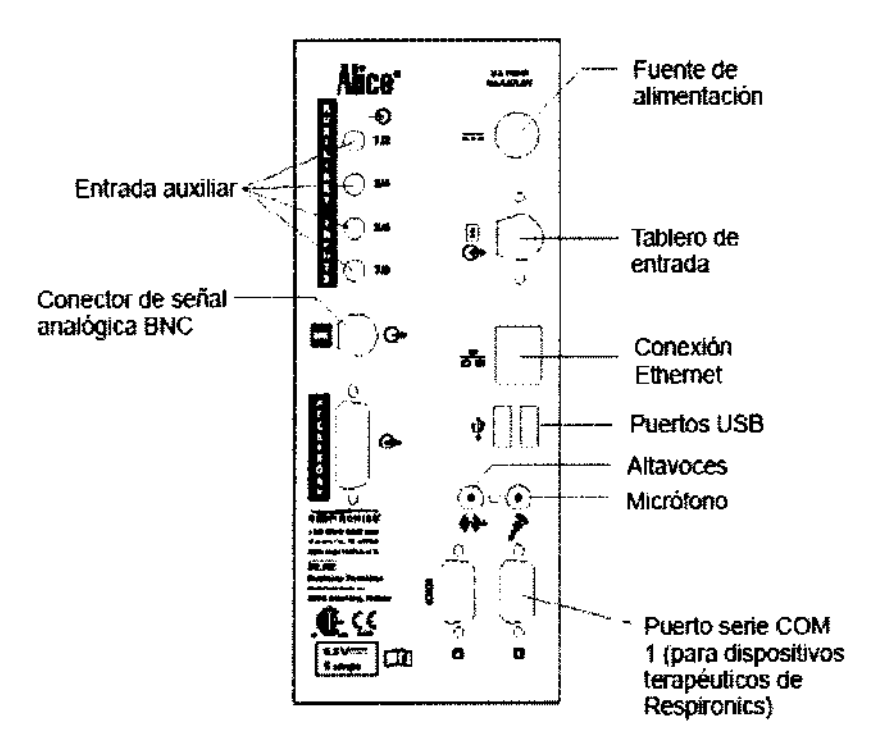

*Nota: El resto de conexiones del panel posterior, incluidos los puertos USB ( ), el puerto deaccesorios* y *el puerto de conexiones serie Com 2, no se utiliza actualmente.* 

*Nota: No conecte una cámara de vídeo al puerto en la parte posterior de la estación base.* 

*Es un puerto para un conector de selfales analógicas BNC, no para un conector de entrada de video.* 

En la parte posterior de la estación base, hay dos LED junto a la conexión Ethernet ( ): Red y tráfico de red. Estos LED funcionan tanto para las redes cableadas como para las inalámbricas.

L LEO tráfico de red: El LED inferior tiene los siguientes estados:

- Verde parpadeante: Indica que hay tráfico en la red.
- Apagado: Indica que no hay tráfico en la red.
- 2. LEO red: El LED superior tiene los siguientes estados:
- Amarillo parpadeante: Indica que la única conexión existente es con una red inalámbrica.
- Verde: Indica que la red es una red cableada.<br>• Apagado: Indica que no hay red.
- 

#### 1.4.2.2 Puertos de entrada auxiliares

Grupo Linae Gos Argen Raúl E. Flores Medino Farmacéutico M.P 1841 7 Director Técnico

Puede conectar dispositivos médicos externos adicionales utilizando las entradas auxiliares de la parte posterior de la estación base. Existen cuatro puertos, pero puede utilizar un divisor de canales para conectar dos dispositivos a cada entrada. Consulte la *guia de accesorios de diagnóstico de Respironics* para obtener más información acerca de la utilización de un divisor de canales con Alice 5 / Alice LE.

La siguiente tabla contiene la información de asignación de patillas correspondiente a los puertos de entrada auxiliares. La tabla es específica de las entradas auxiliares 1 y 2, pero puede utilizar la misma información para las entradas restantes (3/4, *516,* etc.), respectivamente.

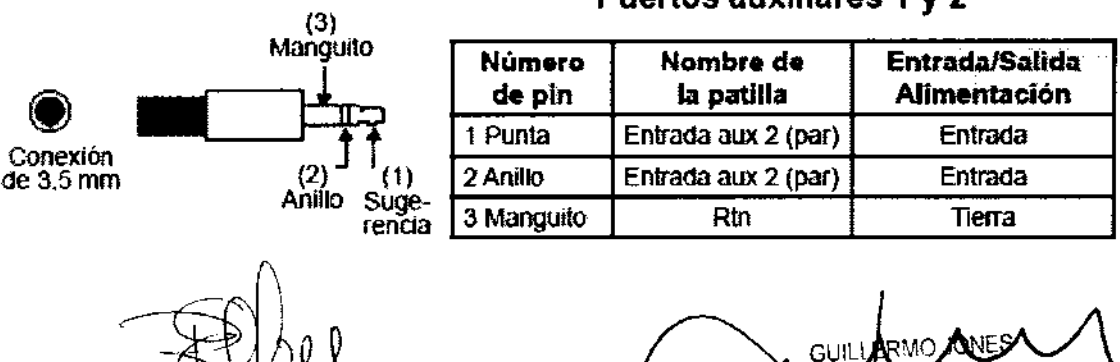

Puertos auxiliares 1 y 2

do es Argentina S.A.

Einc មហ

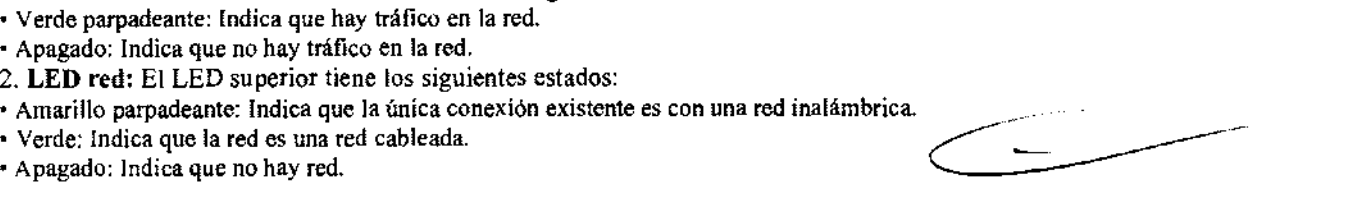

# $183$

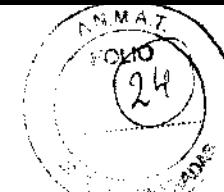

#### 1.4.2.3 Puerto de conexión serie

Puede conectar los dispositivos terapéuticos Respironics binivel o CPAP al puerto serie Com 1, en la parte posterior de la estación  $\ddot{\cdots}$ base. La siguiente tabla contiene la información de asignación de patillas correspondiente al puerto de conexión serie.

*Nota: Póngase en contacto con el Servicio de atención al cliente de Respironics para obtener una lista de los dispositivos terapéuticos compatibles con Alice 5 / Alice LE.* 

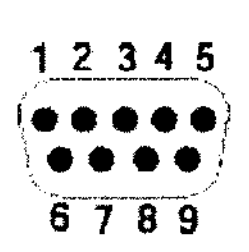

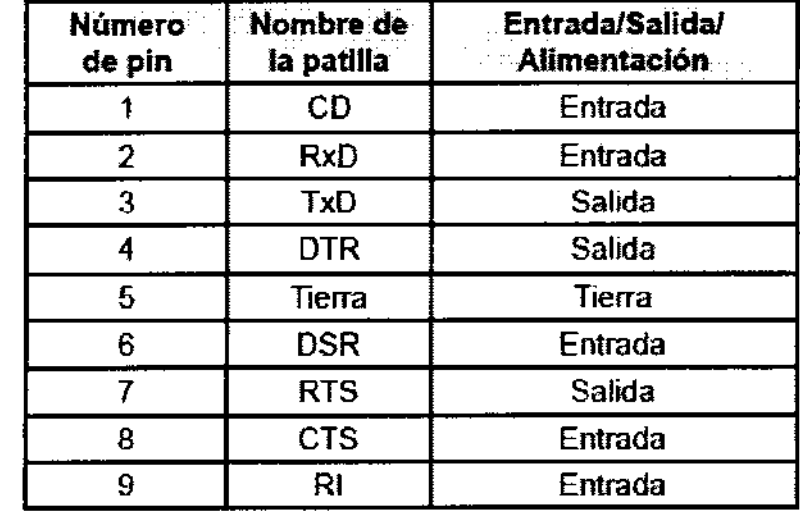

### 1.4.3 Tablero de entrada

El tablero de entrada de Alice 5 / Alice LE recibe las entradas cardiorrespiratorias y neurológicas.

Estas señales se envían después a la estación base A !ice *5 1* A !ice LE. Puede colocar el tablero de entrada en varios sitios: • Sobre una mesa o una superficie aliado de la cabeza del paciente.

• En el soporte de montaje mural del tablero de entrada, detrás de la cabeza del paciente.

• Unido a una cinta que el paciente puede llevar colgada del cuello. Esta opción es útil debido a que permite al paciente levantarse durante la noche sin necesidad de retirar los conectores.

• En la bolsa para el tablero de entrada, unido a la correa que se pasa por el hombro del paciente.

La Ilustración muestra las distintas opciones de colocación del tablero de entrada.

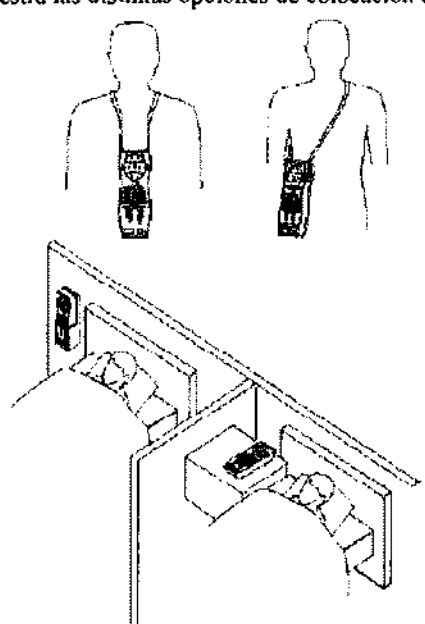

La siguiente Ilustración *aluestra* el tablero de entrada de Alice 5 / Alice LE y define las conexiones.

Į. Grupo Linde Gos Argentinus

Raúl E. Flores Medina Farmacéutico M.P 18417 Director fécnico

!!! FR! An Arge<mark>ntina S.A.</mark> \_inde பேர

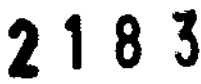

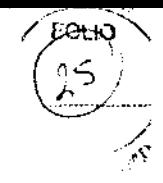

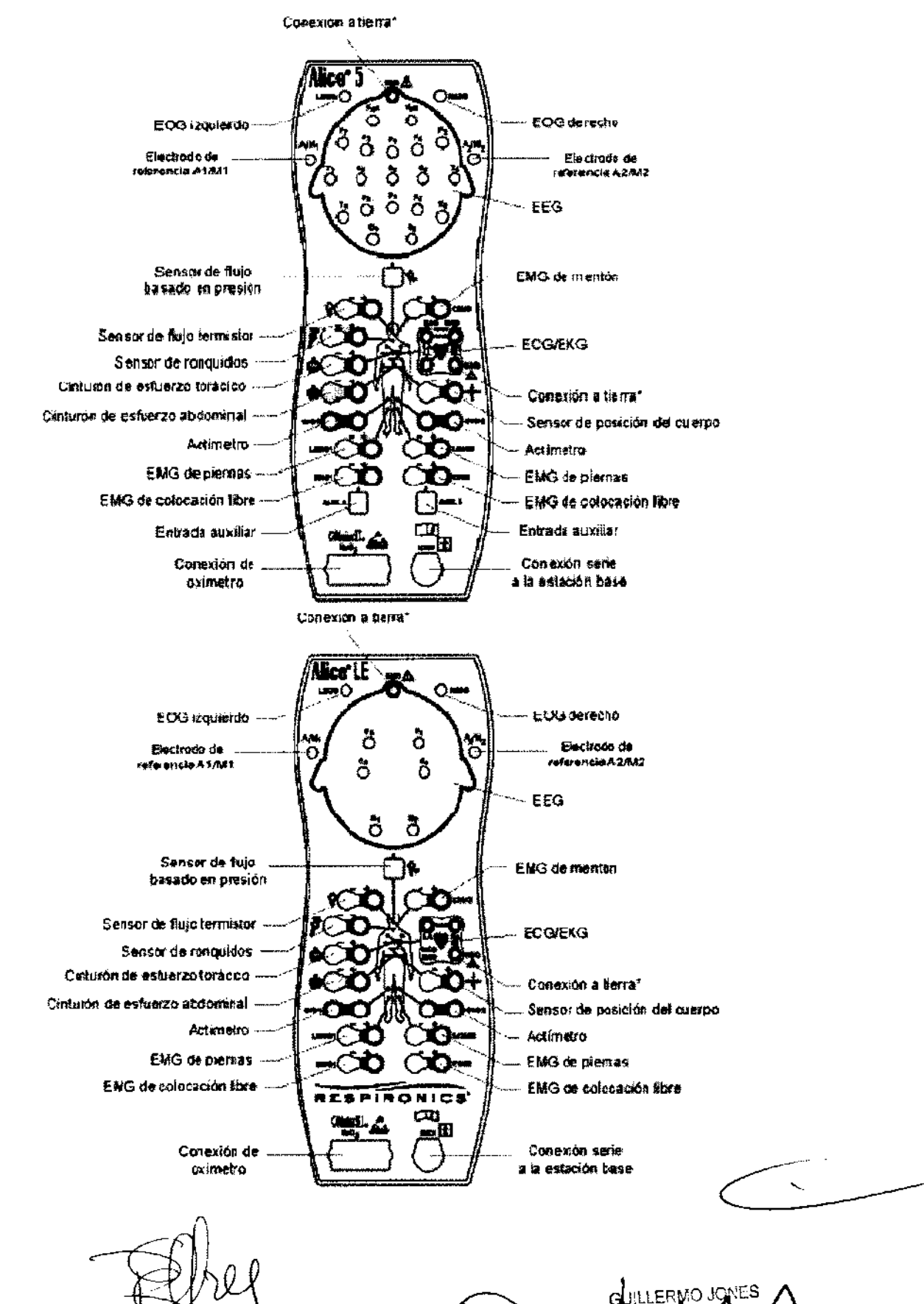

Grupo Linde Gos Argent

Raúl E, Flores Medinu

Famacé: #co M.P 1841/ Director Técnico

io S A

8

**nde** Gas Argentina S.A

Grup

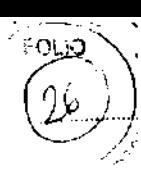

# 2.Instalación del equipo

Este capitulo describe cómo conectar los componentes de hardware que se incluyen con el sistema Alice *5 1* Alice LE. Contiene gráficos que muestran las conexiones, así como instrucciones paso a paso detalladas.

Existen varias formas posibles de instalar el sistema Alice 5 *1* Alice LE.

• Configuraciones cableadas punto a punto: en la que los dispositivos se comunican directamente entre sí (por ejemplo, la estación base con el PC).

• Configuración de red cableada: en la que se utiliza un conmutador para conectar varios dispositivos a una red de área local (LAN).

Este capítulo proporciona instrucciones generales para configurar cada uno de estos sistemas. Los ejemplos que aparecen son posibles sugerencias de colocación del equipo. Puede modificar la instalación de los componentes, según sea necesario.

### 2.1 Antes de comenzar

Antes de comenzar a instalar su sistema Alice *51* Alice LE, tenga presente la siguiente información:

• Planifique la distribución del centro por adelantado, de modo que sepa el tipo de equipos, cables y accesorios que necesitará.

• Determine si utilizará una red cableada o inalámbrica para Alice 5 *1* Alice LE. Si decide utilizar una red cableada a la que se conectan varios dispositivos, necesitará un conmutador.

• Respironics recomienda que instale el sistema Alice en una red independiente de la del centro.

El rendimiento del sistema puede ser mejor en una red independiente.

• Los requisitos de cableado variarán dependiendo de si utiliza una configuración punto a punto o una configuración de red. Necesitará un cable cruzado CA T -5 para una configuración punto a punto, mientras que para una configuración de red se necesita un cable Patch CAT-5 estándar.

• El sistema Alice *51* Alice LE no admite DHCP (Dynamic Host Configuration Protocol), un protocolo para asignar direcciones IP dinámicas a dispositivos de una red. Debe asignar direcciones IP estáticas a sus dispositivos Alice 5 / Alice LE y a los equipos en los que esté instalado Alice Sleepware, además de a las cámaras de vídeo o servidores de red que utilice.

Consulte el Capítulo 3 para obtener información adicional.

### 2.2 Configuración de la red

Esta sección describe cómo instalar el sistema utilizando redes cableadas.

### 2.2.1 Ejemplos de configuración de red

Esta sección proporciona ejemplos de diferentes configuraciones que se suelen utilizar para configurar redes Alice 5 *1* Alice LE. Existen muchas configuraciones posibles, pero éstas le ayudarán a comprender algunas de las conexiones básicas y cómo se configuran las direcciones IP. Las distintas configuraciones cableadas e inalámbricas se describen más detalladamente en las secciones 2.2.2- 2.2.4.

*Nota: Se recomienda que planifique primero su configuración de red antes de comenzar con las instrucciones de instalación del equipo, más adelante en este capítulo,* y *con la instalación del software, que se describe en el Capítulo 3. Tendrá que decidir qué tipo de configuración de red* y *de equipos va a utilizar (si necesita un conmutador, un servidor de vídeo, etc.) antes de comenzar a configurarlo todo.* 

Ejemplo 1

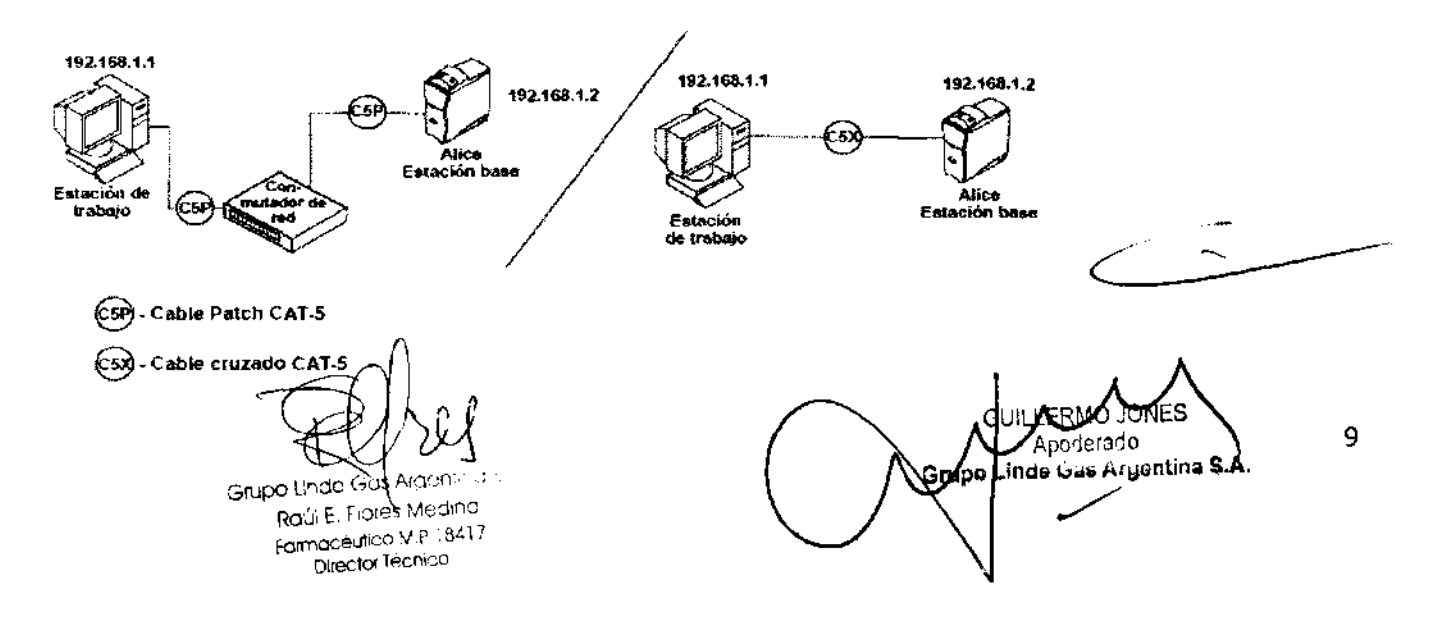

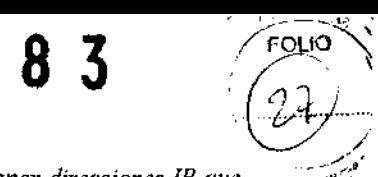

*Nota: Las direcciones IP que se muestran en las Figuras 2-1 a 2-4 son sólo ejemplos. Tendrá que asignar direcciones IP que sean apropiadas para la red de su centro.* 

Ejemplo 2

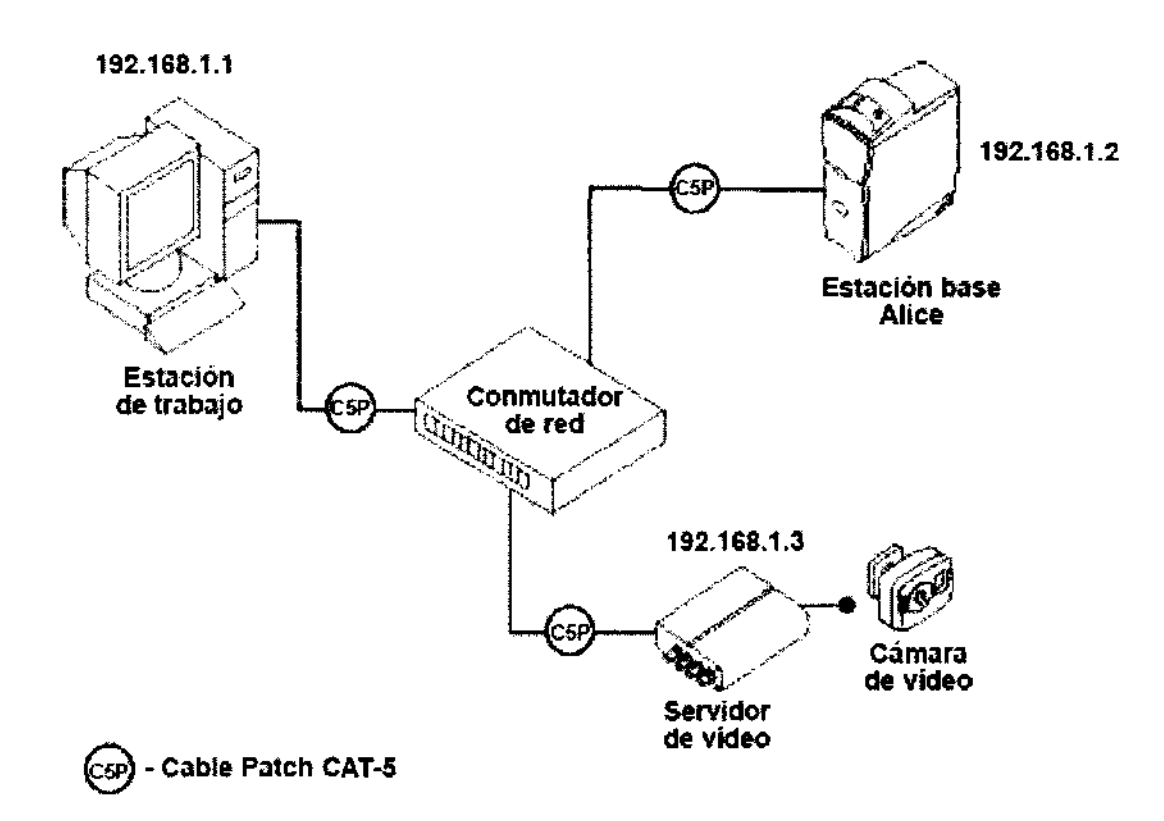

### 2.2.2 Utilización de una configuración punto a punto

Si piensa conectar la estación base Alice *5 1* Alice LE directamente a un equipo que utilizará para ver datos, puede que desee utilizar una configuración cableada punto a punto para instalar el equipo.

La siguiente figura muestra las conexiones *de* las configuraciones punto a punto. En la Figura 2-3, *se* ha conectado directamente un equipo de escritorio a un dispositivo Alice S 1 Alice LE utilizando un cable Ethernet cruzado CAT-5.

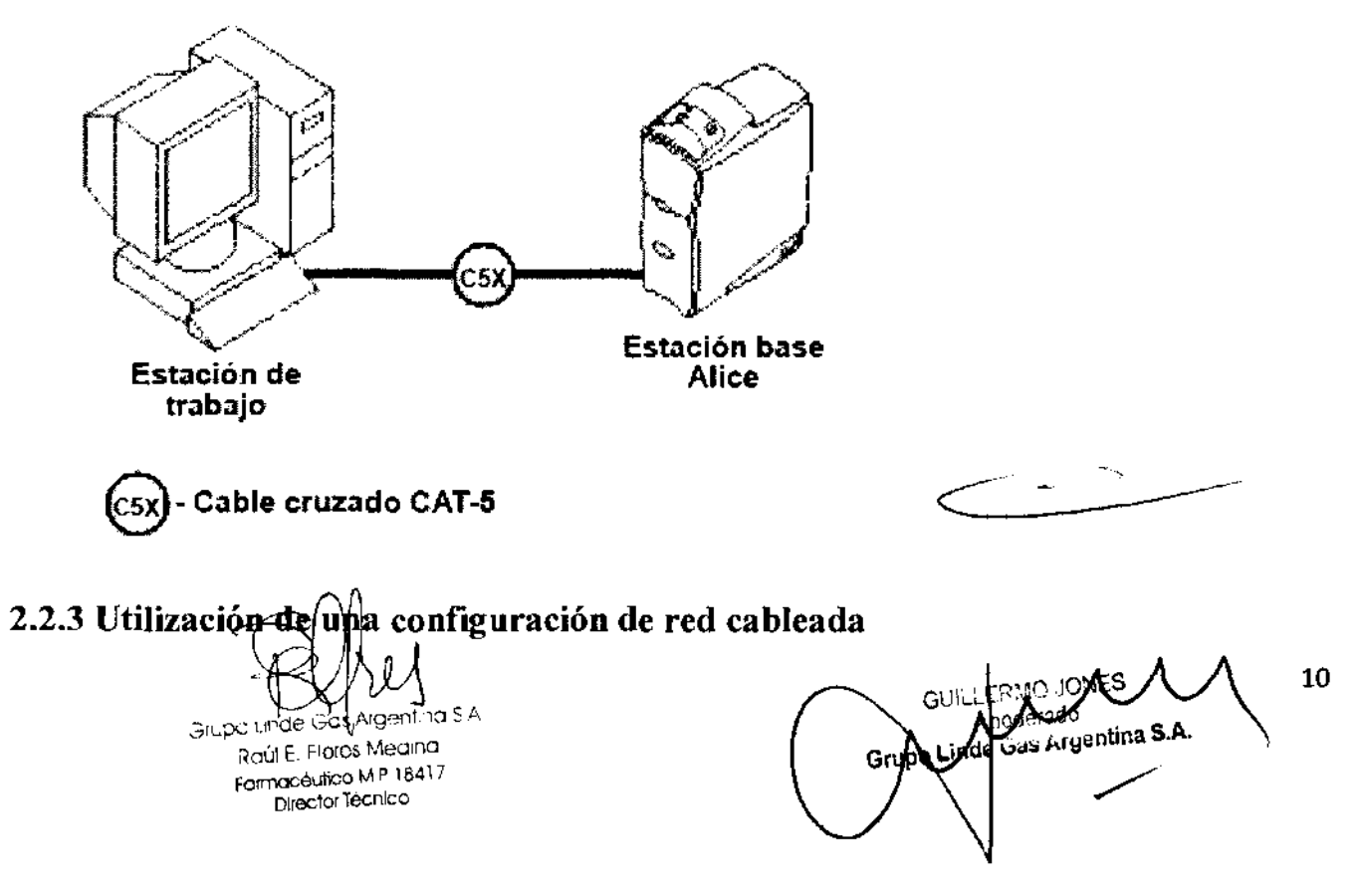

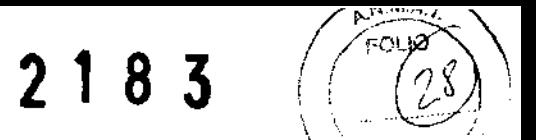

Si piensa tener varias salas para los pacientes y varios PC o sistemas Alice 5 / Alice LE, puede que desee configurar los equipos utilizando una configuración de red cableada. La Ilustración muestra un ejemplo.

*Nota: Consulte en la norma lEC 601-1-lla definición qe entorno del paciente.* \_

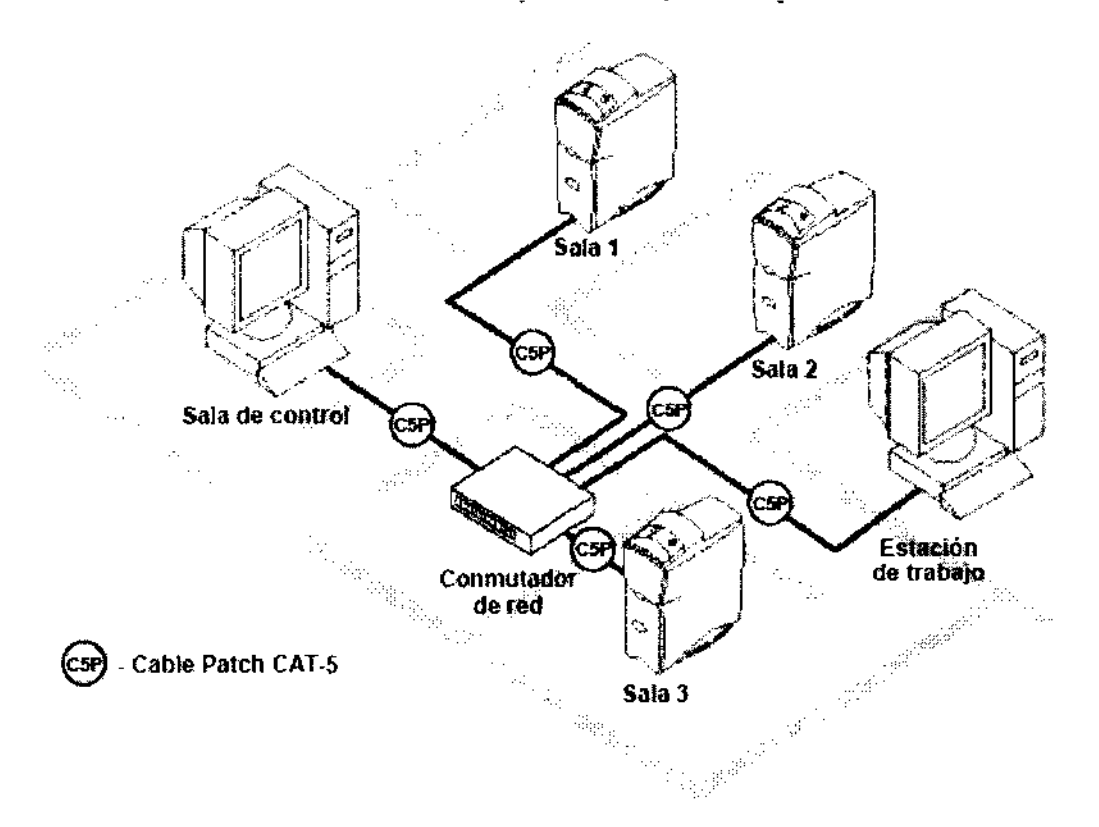

### 2.2.4 Conexión de componentes de hardware Alice 51 Alice LE

Una vez detenninado el tipo de configuración que utilizará (red punto a punto o red cableada), puede conectar los equipos Alice 5 1 Alice LE.

La Ilustración 2-5 muestra detalladamente cómo se conectan los distintos dispositivos y cables al panel posterior de la estación base. Los pasos que siguen hacen referencia a muchos de los conectores mostrados en la Ilustración.

Grupo Linde Gos Argentina S.A Raúl E. Flores Medina Farmacéutico M.P 18417 Director Técnico

o<br><sub>genti</sub>na S.A inde G ١o Gru

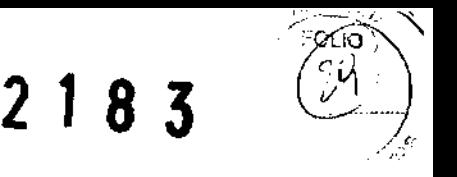

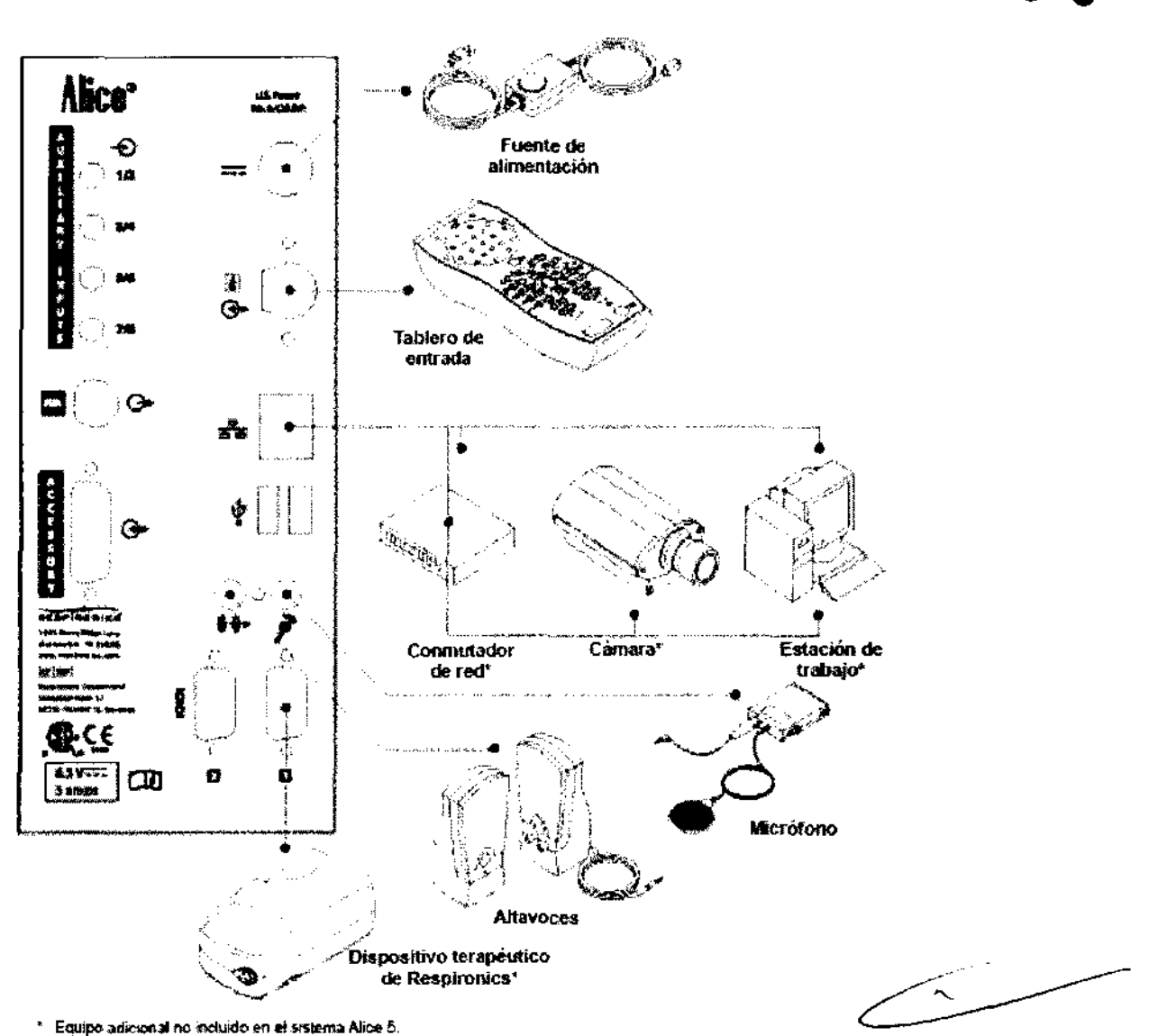

*Nota: Los altavoces solo están disponibles para su uso con la función de Vo!P de Alice* 5.

Realice los siguientes pasos para configurar el hardware Alice 5 / Alice LE. Consulte en la Ilustración 2-7 un ejemplo detallado del aspecto final que puede tener la sala.

l. Si todavía no lo ha hecho, desembale el equipo e instálelo confonne a las instrucciones del mismo.

2. Desembale el sistema Atice *51* Atice LE y asegúrese de que se han incluido todos los componentes.

3. Asegúrese de que la estación base se coloca sobre una superficie lisa y estable, lo suficientemente cerca como para permitir una conexión cómoda con el tablero de entrada. La estación base también debe estar cerca de una fuente de alimentación eléctrica de CA externa debidamente instalada con toma de tierra.

4. Coloque el tablero de entrada en una mesa o soporte encima y detrás de la cabeza del paciente, al lado de la almohada del paciente o en un gancho que esté cerca utilizando la correa que se incluye con el sistema. También puede utilizar el soporte de montaje mural del tablero de entrada.

5. Conecte el cable de alimentación a la fuente de alimentación de CA.

6. Enchufe el extremo con patillas del cable de alimentación en una toma de corriente.

*Precaución: Nunca use un cable de extensión con el sistema Alice 51 Alice LE. Asegúrese de que el dispositivo utiliza una toma eléctrica* de *CA debidamente instalada con toma de tierra. Si no está seguro de si la toma eléctrica tiene toma de tierra debidamente instalada, pida ayuda a un electricista.* 

7. Conecte el cable de alimentación al puerto del conector de alimentación (===), situado en la parte posterior de la estación base.

8. Enchufe un extremo del cable del paciente en el puerto del conector del tablero de entrada ( $\Theta$ ), situado en la parte posterior de la estación base.

anusoliya edisyalarında<br>Raúl E. Flores Medina Farmacéutico M.º 18417 Director Técnico

GUI' edgra<del>ner</del><br>Gas Argentin<mark>a S.A</mark>. /

10

9. Enchufe el otro extremo del cable del paciente al puerto de conexión serie *[ KNEX]* del tablero de entrada (tal como se muestra en la siguiente ilustración).

 $/$  / <code>cs in  $\searrow$   $\searrow$   $\searrow$ </sup></code>

2 1 8 3  $\left(\begin{array}{c} 2 \end{array}\right)$ 

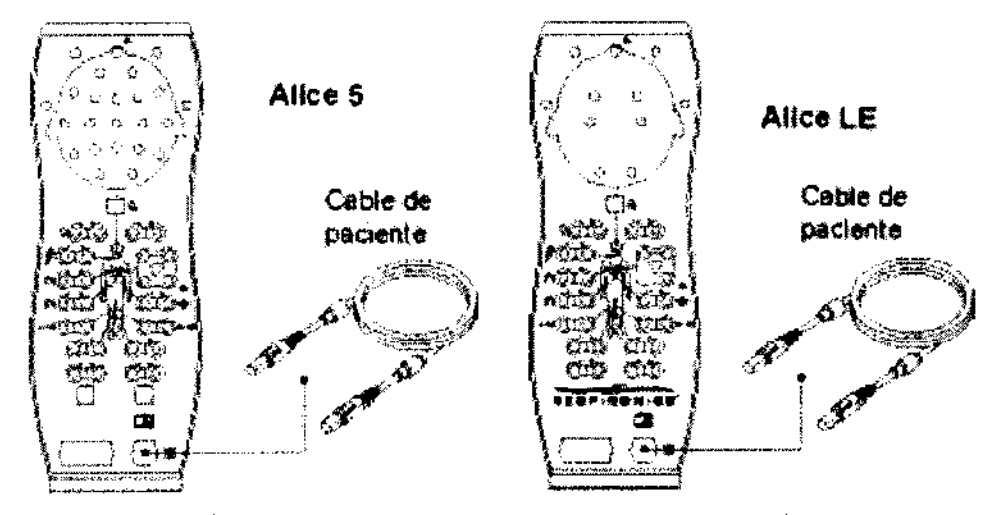

*Nota: Los extremos del cable del paciente son intercambiables. Cualquiera de los extremos se puede conectar a la estación base* y *el tablero de entrada.* 

lO. Siga el paso A para configuraciones cableadas punto a punto o el paso 8 para configuraciones de redes cableadas.

A. Configuraciones cableadas punto a punto:

-Enchufe un cable cruzado CAT-5 en el puerto de red (),en la parte posterior de la estación base.

 $-A$  continuación, enchufe el otro extremo del cable en la conexión de interfaz de red de su PC.

B. Configuraciones de redes cableadas:

 $-$  Enchufe un cable Patch CAT-5 estándar en el puerto de red  $($ ), en la parte posterior de la estación base.

-A continuación, enchufe el otro extremo del cable en una conexión Ethernet. Por ejemplo, si ha instalado el conmutador de red en la sala de control, puede tender cables Patch CAT-5 desde las estaciones base de las habitaciones de los pacientes hasta los conectores Ethernet del conmutador, de modo que todas las estaciones base estén conectadas a la misma red.

-Para conectar su PC a la red, enchufe un extremo del cable Patch CAT-5 al conector de la interfaz de red de su PC y el otro extremo a una conexión Ethernet (por ejemplo, a un conector o a un conmutador).

11. Si está utilizando un micrófono para grabar sonidos ambientales o como interfono, enchufe el extremo del cable del micrófono a la batería del micrófono. A continuación enchufe el extremo pequeño del segundo cable de micrófono en el conector del micrófono ( ) en la parte posterior de la estación base y enchufe el extremo grande en la batería del micrófono.\*

*\*Nota: Una vez instalado el programa Sleepware* y *los dispositivos A/ice (como se describe en el Capítulo 3), puede habilitar la función de audio haciendo c/ic con el botón secundario del ratón en el icono Sala de la barra Starter* y *seleccionando Configuración de audio* y *vídeo en el menú desplegable. Consulte en la sección 2.4, Adición de accesorios, las instrucciones para ajustar la configuración de audio* y *video. La función de intercomunicación sólo está disponible en el sistema A /ice 5.* 

12. Si utiliza altavoces con el sistema, conecte el extremo macho (de color verde) del cable del altavoz a la conexión del altavoz () en la parte posterior de la estación base. Conecte el otro extremo del cable directamente en cualquier altavoz de PC con alimentación normal.\*

*\*Nota: Si el técnico se encuentra en una sala de control diferente de/laboratorio del sueño, los altavoces* y *el micrófono le permiten hablar directamente con el paciente desde la sala de control. Los altavoces* y *el micrófono funcionan igual que un interfono unidireccional.*  o, los altavoces y el ministropolo.<br>micrófono funcionan igu

*La función de intercomunicación sólo está disponible en el sistema Alice 5.* 

*Nota: Los altavoces solo están disponibles para el uso con /a función de Vo!P de A /ice 5.* 

Puede cambiar el volumen del sonido mediante el control de volumen de los altavoces o bien utilizar el ajuste de control de volumen de su PC.

13. Para conectar un dispositivo terapéutico de Respironics (CPAP, Bi-Level, etc.) al sistema Atice 5 1 Alice LE, conecte el extremo del conector serie del cable de comunicaciones del dispositivo terapéutico al puerto de conexión serie Com 1 ( ), en la parte posterior de la estación base. Conecte el otro extremo del cable al puerto de la parte posterior del dispositivo terapéutico o a la tarjeta Sleeplink, si corresponde. De este modo puede controlar el dispositivo terapéutico directamente con el sistema Alice *5 1*  Atice LE. Consulte el manual del dispositivo terapéutico para obtener información sobre la conexión.

14. Si lo desea, puede conectar otros dispositivos médicos externos de otros fabricantes utilizando los conectores de entradas auxiliares, situados en la parte posterior de la estación base. Consulte los manuales de estos dispositivos para obtener información adicional.

*Nota: El resto de conexiones de la estación base, (puertos USB, puertos de accesorios, canal auxiliar* y *puerto de conexiones serie Com 2) no se utiliza actualmente.* 

 $\int\limits_{-\infty}^{\infty}$ *!* 

-.7rupv inae Gcs Argentirla S *.A*  RaúJ E. Flores Medina Farmacéutico M.P 18417 Director Técnico

13 GUILL rado Argentina S.A.

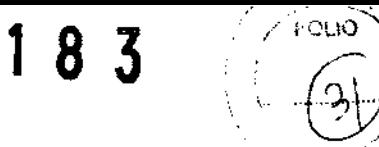

 $\overline{2}$ 

#### 15. Instale el software Alice Sleepware siguiendo las instrucciones del Capítulo 3.

Nota: Si Sleepware detecta que el dispositivo Alice 5 / Alice LE está configurado para una zona horaria diferente, se producirá un error de inicio. Consulte el capítulo 7 de solución de problemas para obtener instrucciones sobre cómo sincronizar el dispositivo Alice 5 / Alice LE con Alice Sleepware.

Las siguientes figuras muestran un ejemplo más detallado del aspecto que puede tener una configuración de red.

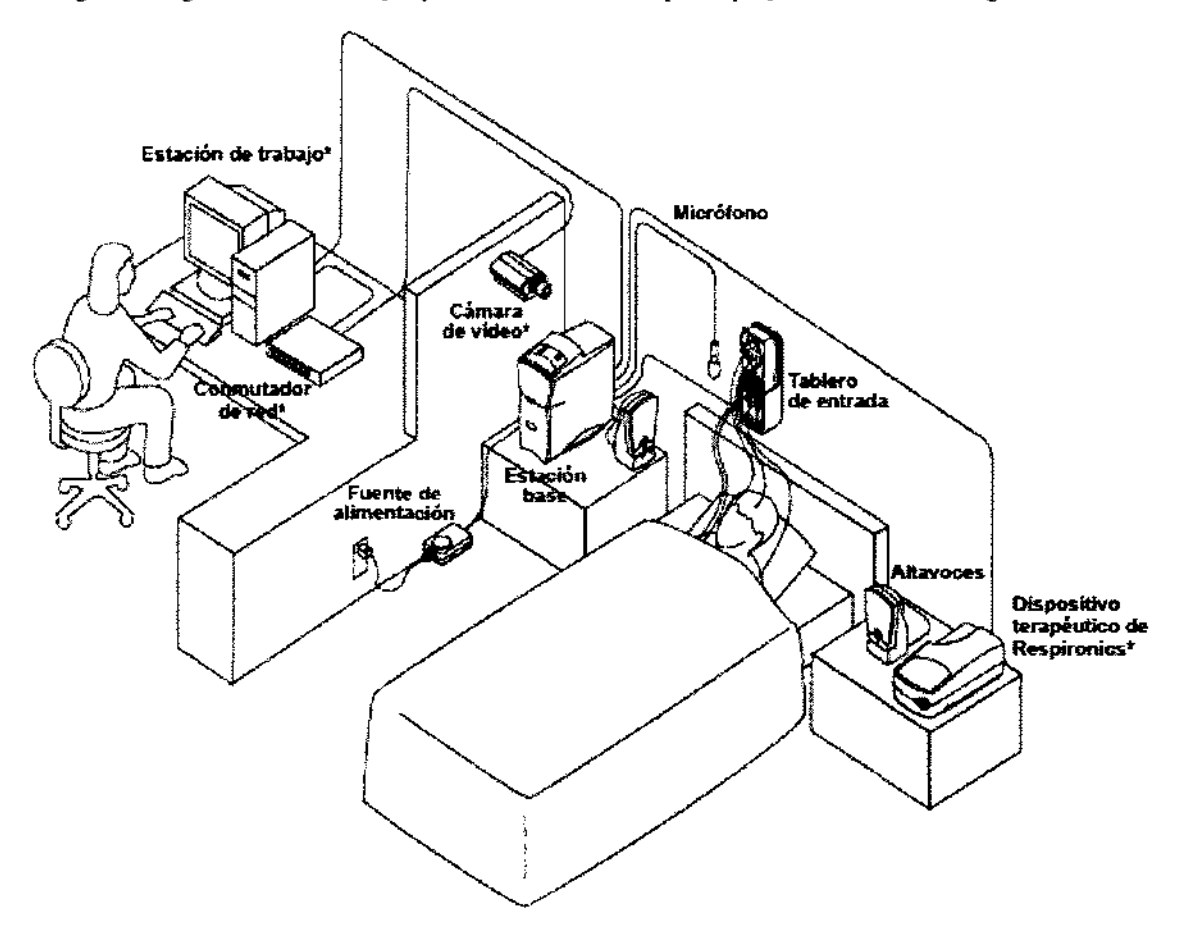

<sup>4</sup> Equipo adicional no incluido en el sistema Alice

Grupo Linde Gds Aige SΑ 'n. Raúl E. Fiolas Medina Farmacéutico M.P.18417 Director Técnico

.10 ПĤ onerado Gas Argentina S.A ynde Grapo

 $\overline{\phantom{a}}$ 

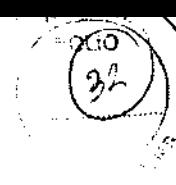

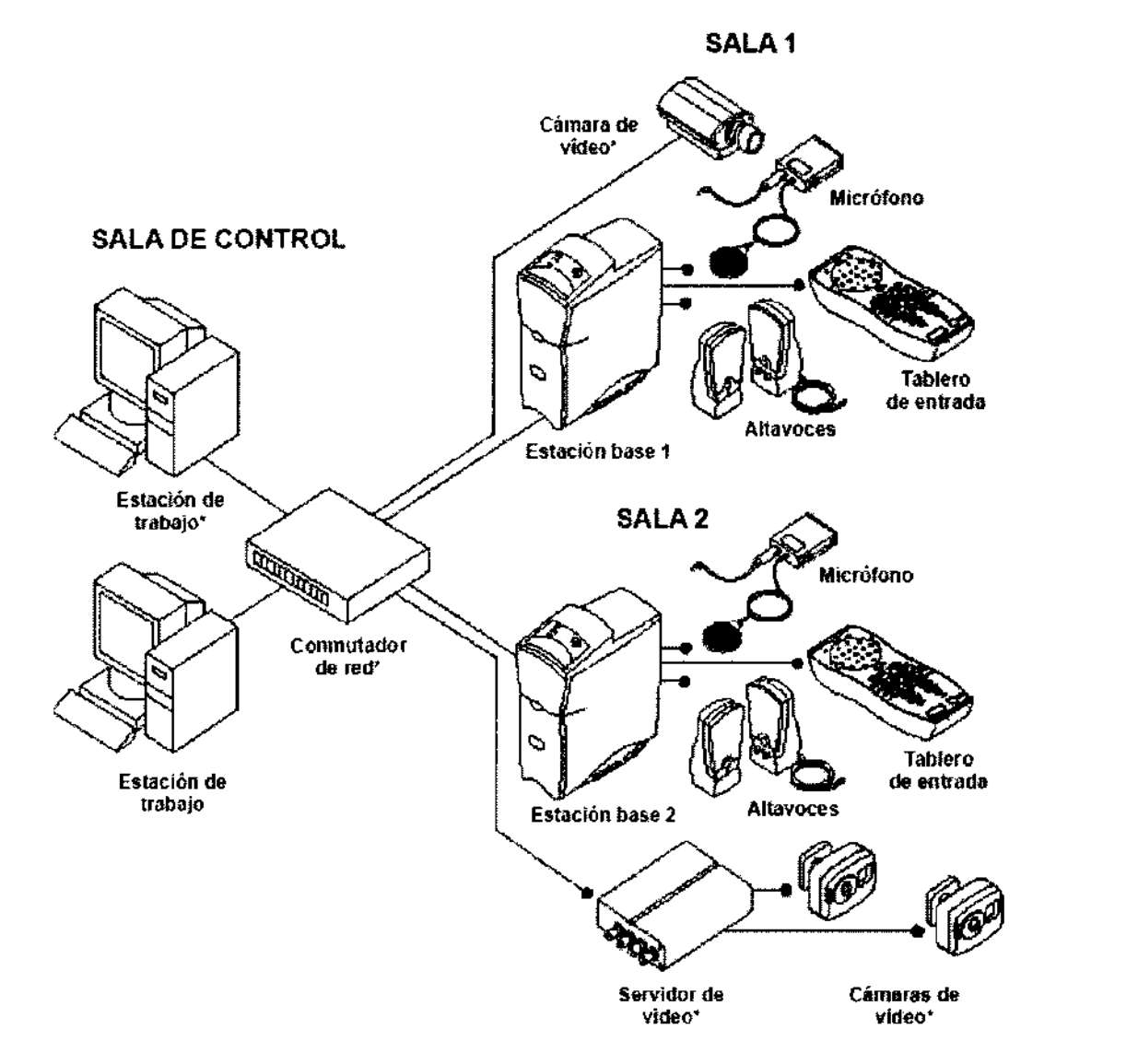

<sup>~</sup>Equipo adicional no incluido en el sistema Alice.

*Nota: Los altavoces solo están disponibles para el uso con /a función de Vo!P de Atice 5.* 

### 2.3 Integración de dispositivos Alice 3 y Alice 4 en la red Alice 5 / Alice LE

Puede conectar dispositivos Alice 3 y Alice 4 a la red y utilizarlos conjuntamente con los dispositivos Alice 5 / Alice LE y Alice Sleepware.

La Ilustración muestra cómo se pueden incorporar estos dispositivos a la red.

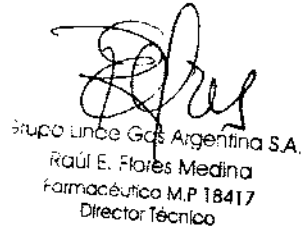

auo<br>Aryentina S. Ğı ίOΙ

### SALA DE CONTROL

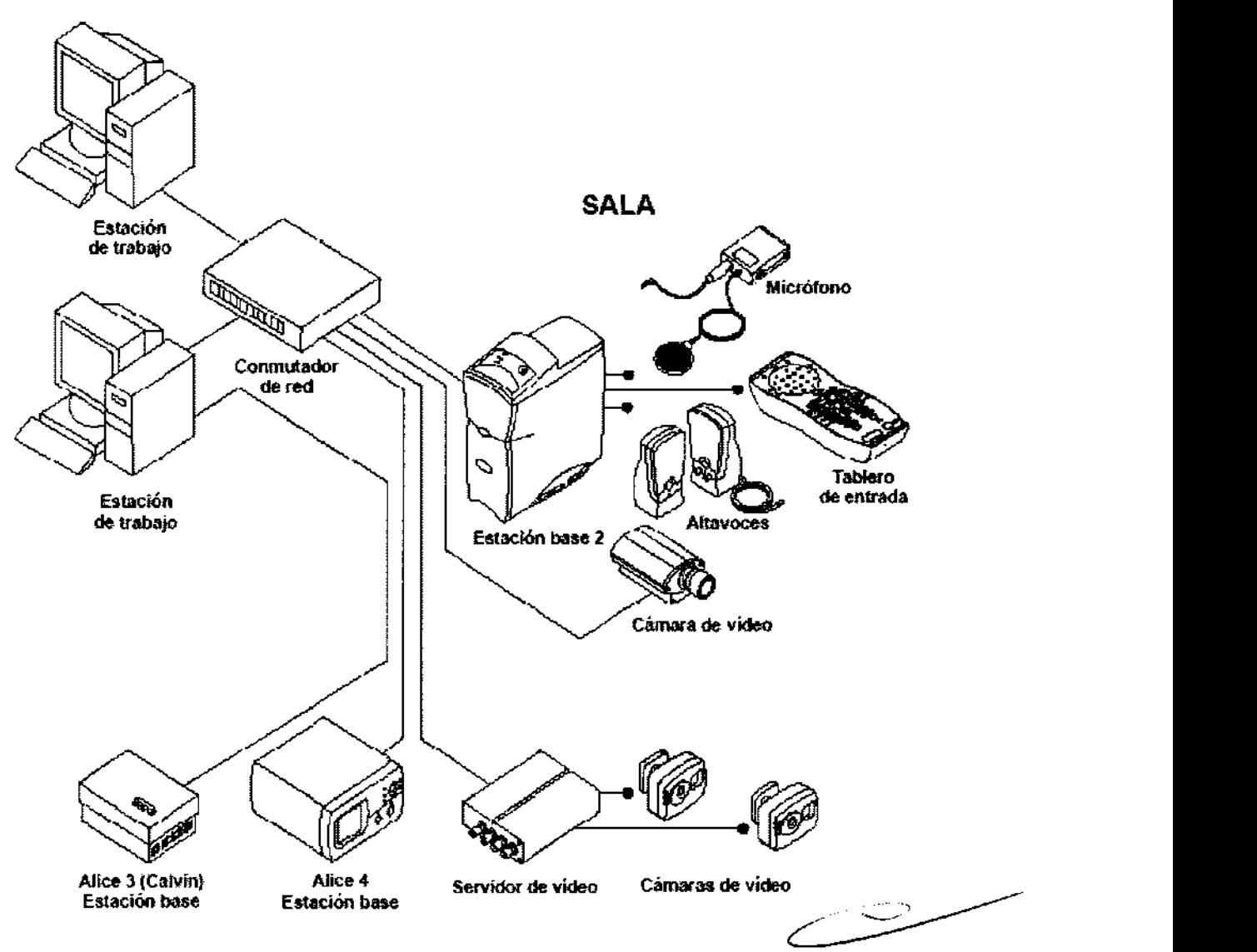

### 2.4 Adición de accesorios

Existen muchos accesorios adicionales que puede utilizar con el sistema Alice 5 *1* Alice LE. Consulte la guía de accesorios de diagnóstico de Respironics para obtener información detallada acerca de los muchos accesorios disponibles. Esta sección proporciona instrucciones de configuración de cámaras de vídeo y servidores de vídeo con Alice 5 *1* Alice LE.

### 2.4.1 Instalación de cámaras de vídeo y/o servidores de vídeo

Puede que desee instalar cámaras de video o servidores de vídeo para utilizarlos con el sistema Alice. Hay varias opciones de configuración cuando se utilizan cámaras de video con el sistema Alice 5 *1* Alice LE:

• Conectar una cámara de vídeo directamente a la estación base si el equipo Alice 5 1 Alice LE se comunica con el PC a través de una interfaz inalámbrica.

• Conectar una cámara de vídeo a un conmutador de la red.

• Conectar varias cámaras de vídeo (hasta cuatro) a un servidor de vídeo conectado al conmutador o concentrador de red. Debe utilizar un conmutador de red con el sistema Alice 5 *1* Alice LE para poder utilizar un servidor de video.

*Nota: Si su PC está conectado a la estación base o si está utili=ando un conmutador de red conectado a la estación base, no conecte una cámara directamente a un dispositivo Alice 5 / Alice LE.* 

*Nota: Consulte la guía de accesorios de diagnóstico de Respironics para determinar si el servidor de vídeo es compatible con el sistema Alice 51 A !ice LE y para solicitar cámaras de vídeo si es necesario. Consulte las instrucciones que se incluyen con su*  servidor de vídeo para obtener información del producto más detallada.

Ses Aigentino S.A. Grup Raúl E. Fidres Medina Farmacéutico M.P 18417 Director Técnico

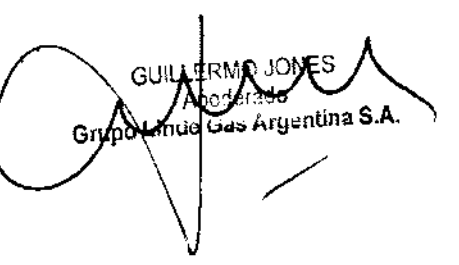

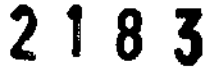

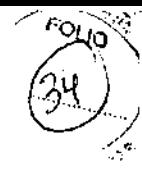

Decida qué tipo de opción desea utilizar y siga las instrucciones de instalación a continuación.

l. Conecte el equipo de video al sistema Al ice *51* Alice LE utilizando una de las tres configuraciones siguientes:

a. Conexión de una cámara de vídeo directamente a la estación base\*: Conecte un cable cruzado CAT-5 al conector de red de la cámara de video y conecte el otro extremo del cable al puerto () de red en la parte posterior de la estación base.

b. Conexión de una cámara de video al conmutador de red: Conecte un cable patch CAT-5 al conector de red de la cámara de video y conecte el otro extremo del cable a uno de los puertos del conmutador.

*\*Nota: La conexión directa de una cámara de vídeo de red a Alice 51 Atice LE requiere el uso de la tarjeta inalámbrica interna*  de *Atice 51 Alice LE para la transftrencia* de *datos a/ equipo host. En fechas posteriores a agosto* de *2005. /a función inalámbrica interna está disponible sólo en los dispositivos distribuidos en Japón.* 

c. Si va a conectar una o varias cámaras de vídeo a un servidor de vídeo:

-Conecte el cable Patch CAT-5 al conector de red del panel posterior del servidor de video y conecte el otro extremo del cable a una conexión Ethernet del conmutador.

- Si la cámara tiene un conector BNC, conecte un cable de video coaxial a una de las entradas de video (conexiones BNC) del panel frontal del servidor de video y conecte el otro extremo del cable a la conexión BNC de la cámara. Repita este paso si va a añadir más de una cámara.

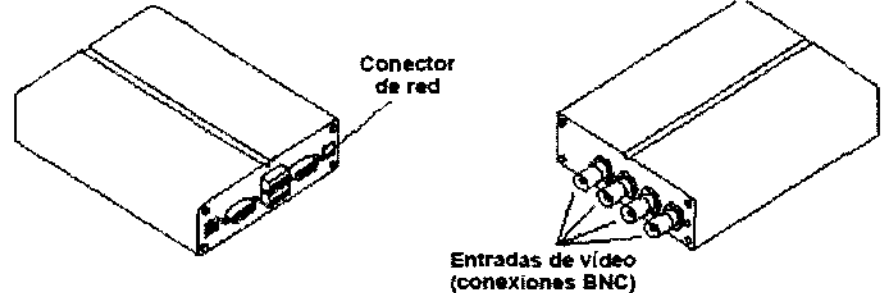

*Nota: Si la cámara no tiene una conexión BNC y tiene una conexión RCA audio estándar, necesitará un convertidor BNC-RCA para conectar la cámara al servidor de vídeo.* 

2. Tome nota del número de serie de la cámara de vídeo en la parte inferior del servidor de vídeo si está utilizando un servidor de vídeo. Tiene que saberlo para configurar la dirección IP.

*Nota: Si está utili=ando un servidor de video, sólo tiene que asignar una dirección JP al servidor, no a las cámaras. Sin embargo, si conecta una cámara directamente a la estación base o al conmutador, tiene que asignar una dirección IP a la cámara.* 

*Nota: El número de serie del equipo de vídeo es el mismo que la dirección Ethernet/MAC que se especifica en el paso 3 a continuación (pur ejemplo, 00408cl 00086* ~ *00-40-Bc-/ 0-00-86).* 

3. Desde uno de los PC de la red, asigne una dirección lP exclusiva a la cámara de vídeo o al servidor de video (dependiendo de la configuración que utilice):

• En el sistema operativo Windows, abra una ventana de DOS seleccionando Inicio> Ejecutar y escribiendo cmd en el cuadro de texto que aparece. Haga clic en Aceptar para acceder a la ventana de DOS.

• En la ventana de DOS escriba el siguiente comando:

Sintaxis de comando para un servidor:

arp -s <Dirección lP del servidor> <dirección Ethernet/MAC>

ping -1 408 -t <Dirección lP del servidor>

Ejemplo práctico:

arp -s 172.21.1.200 00-40-8c-l 0-00-86

ping -1 408 -t 172.2!.!.200

#### Sintaxis de comando para una cámara de vfdeo:

arp -s <Dirección de la cámara de video> <dirección Ethemet/MAC> ping -t <Dirección de la cámara de video>

#### Ejemplo práctico:

arp -s 172.21.1.200 00-40-8c-l 0-00-86 ping -t 172.2!.1.200

4. Verá que aparecen repetidamente en la ventana mensajes de tiempo de espera agotado para la solicitud.

*Nota: Si no aparece el mensaje de tiempo de espera agotado para la solicitud* y *aparece el mensaje de host de destino inaccesible, significa que no se puede acceder al equipo de video en su subred. Consulte en el Capítulo* 7, *Solución de problemas, la información para resolver este problema.* 

5. Conecte la fuente de alimentación a la cámara o el servidor de video.

*Nota: Si conectó la fuente de alimentación antes de entrar en los comandos de DOS. desconéctela y vuelva a conectarla ahora.*  6. Aproximadamente 25 segundos después de conectar la fuente de alimentación, aparece el mensaje "Respuesta de <dirección lP del servidor o de la cámara de vídeo>". Si está utilizando el servidor de video, asegúrese de que el indicador de corriente del panel frontal del servidor está encendido, y que el indicador de red parpadea intermitentemente.

*Nota: Si no aparece el mensufe* de respuesta de..., consulte en el Capítulo 7, Solución de problemas, la información para resolver *el problema.* 

Srupo Linde (Bas Argentina Six Raúl E. Flores Medino Farmacéutico M.P 18417 Director Técnico

GUIL Gas Argentina S.A. Grut inu

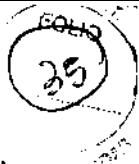

7. Salga de la pantalla de ping. La instalación está completa, ya puede acceder a la cámara o las cámaras de vídeo desde su explorador.

Para cambiar la configuración de la cámara abra una sesión nueva de explorador de Web y acceda a la página Web de la cámara introduciendo la dirección IP, por ejemplo, http:/110.150.224.249.

A continuación inicie la sesión y navegue a ]a página de configuración TCP/IP de la cámara. En esta página, asegúrese de que no estén activadas las opciones Habilitar BOOTP y Habilitar DHCP.

*Nota: Los restantes pasos de esta sección explican cómo habilitar el vídeo a través de Alice Sleepware una vez instalado el software. Para obtener instrucciones acerca de la instalación del software, consulte el Capítulo 3.* 

8. Para habilitar la función de vídeo mediante Atice S1eepware, vaya a la barra Starter, haga c1ic con el botón secundario en el botón Sala y seleccione Configuración de audio y video en el menú desplegable, tal como se muestra en la figura de abajo.

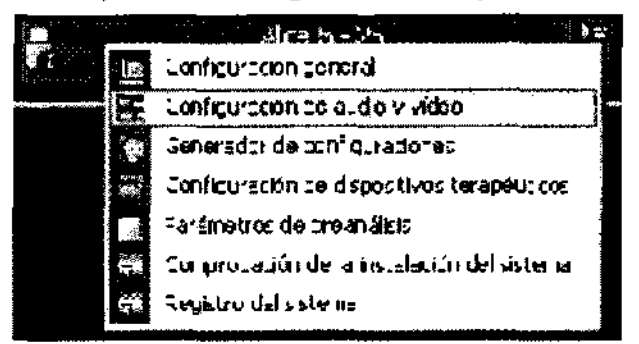

9. Elija los ajustes multimedia y de la imagen que se muestran en la figura de abajo.

10. En la configuración de la cámara o el servidor, escriba la dirección IP de la cámara o el servidor de vídeo y el número de puerto al que está conectada la cámara (puertos 1-4 si se utiliza el servidor de vídeo).

*Nota: El número de puerto de la cámara o del servidor siempre será 80. Consulte el manual del software de Alice Sleepware para obtener más información acerca de estos ajustes* y *de cómo ver* y *guardar video, entre otras casas.* 

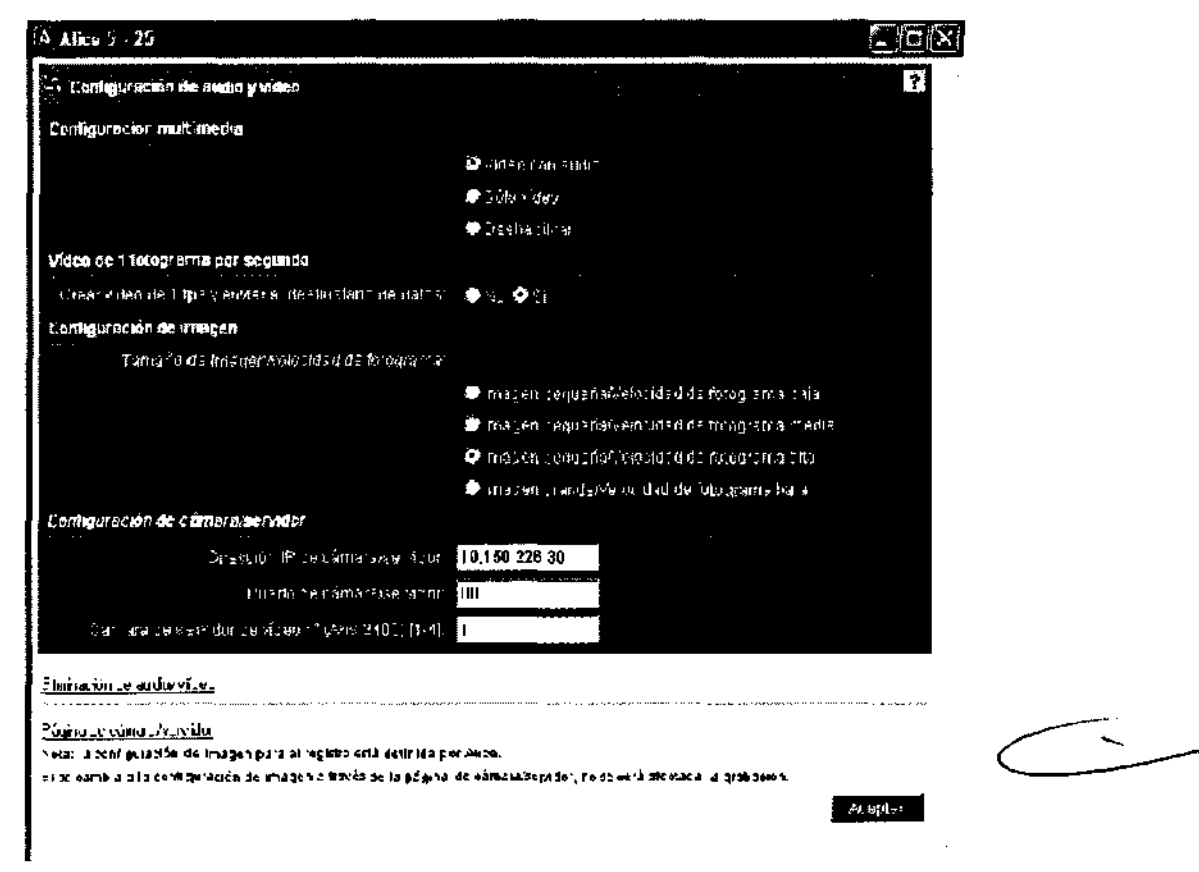

*Nota: Después de habilitar la configuración, aparecerá el icono Audio/Video () en el botón Sala* y *podrá hacer clic en él para acceder a la pantalla que se mu a en la Jlustración 2-17, si desea modificar la configuración de audio* y *video.*  El vídeo aparecerá en la pantalla

Srupo Linde d'as Argentina S.A Raúl E. Flores Medina Farmacéutico M.P 18417 Director Técnico

MO IONES Gru) Lind

Nota: Si el vídeo no aparece una vez realizados los pasos anteriores, consulte en el Capítulo 7, Solución de problemas, la información para resolverlo.

### 2.5 Configuración de controles de audio en los equipos Alice **Sleepware**

Los ajustes que se explican aquí mejorarán la función de intercomunicación de Alice Sleepware reduciendo la retroalimentación de audio.

Para establecer los controles de audio:

1. Haga clic en Inicio > Panel de control > Dispositivos de sonido y audio.

Aparecerá la ventana Propiedades de Dispositivos de sonido y audio.

2. Haga clic en el botón Propiedades avanzadas en la sección Volumen del dispositivo.

Aparecerá la ventana Control de volumen.

3. Seleccione Opciones > Propiedades de la barra de menús.

Aparecerá la ventana Propiedades.

Nota: Los altavoces solo están disponibles para el uso con la función de VolP de Alice 5.

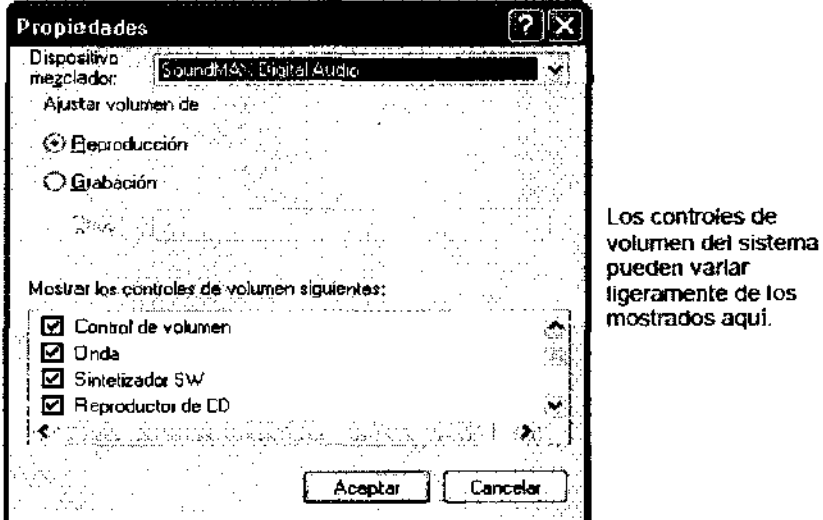

4. Seleccione Reproducción en la sección Ajustar volumen de y seleccione las casillas de verificación mostradas anteriormente.

5. Haga clic en Aceptar.

6. En la ventana Control de volumen seleccione Opciones y asegúrese de que está activada la opción Controles avanzados.

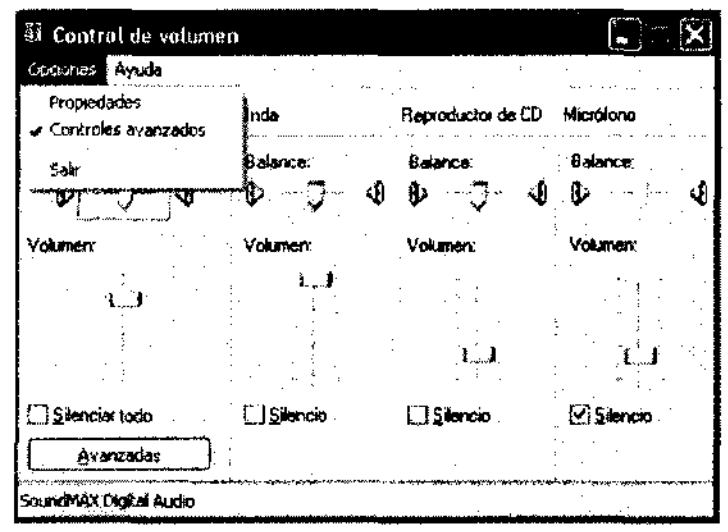

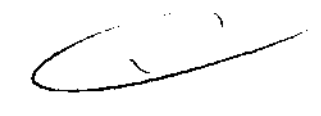

8

 $\overline{\mathbf{3}}$ 

منسه

7. Haga clic en el botón Avanzadas bajo los controles del micrófono.

Aparecerá la ventana Controles avanzados para Volumen de micrófono.

8. Seleccione Amplificación de micrófono (o cualquier variación) en la sección Otros controles.

9. Haga clic en Cerrar.

Aparecerá la ventana Control volumen con todos los controles seleccionados en el paso 4. dė.

(Gas Argentina S.A. Grupo Tride)

Raú. E. Fiores Medina Farmaceutico M.P 18417 Director Técnica

**GUILLER** Argenti<mark>na S.A</mark>. Grup nde

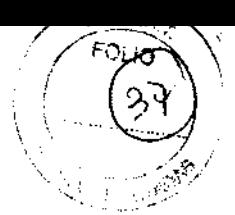

10. Ponga al máximo el valor del volumen de cada control.

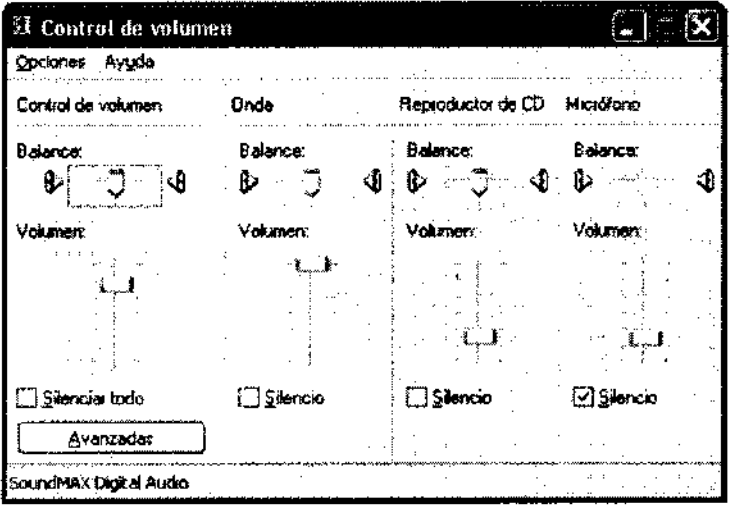

11. Seleccione la casilla de verificación Silencio en la columna "Micrófono".

12. Seleccione Opciones> Propiedades de la barra de menús.

Aparecerá la ventana Propiedades.

13. Seleccione Grabación en la sección Ajustar volumen de y seleccione la casilla de verificación Micrófono.

14. Haga clic en Aceptar.

Aparecerá la ventana Control de volumen para el micrófono.

15. Ponga al máximo el ajuste del volumen.

16. Haga clic en el botón Avanzadas debajo de los controles del micrófono.

Aparecerá la ventana Controles avanzados para Volumen de micrófono.

*Nota: Si no ve la opción Avan=adas, seleccione Opciones* y *compruebe que la opción de Controles avanzados está activada.* 

17. Seleccione el micrófono que aparece en la sección "Otros controles" (si no está seleccionado ya).

18. Haga clic en Cerrar.

Para establecer los controles del altavoz:

l. Haga clic en Inicio> Panel de control> Dispositivos de sonido y audio.

Aparecerá la ventana Propiedades de Dispositivos de sonido y audio.

2. Haga clic en el botón Propiedades avanzadas en la sección Configuración del altavoz.

Aparecerá la ventana Propiedades de audio avanzadas.

3. Seleccione la ficha Altavoces y seleccione la opción Altavoces estereofónicos de escritorio en la lista desplegable Configuración del altavoz.

4. Haga clic en la ficha Rendimiento.

5. Ponga la opción Aceleración de hardware en la posición Completa (a la derecha del todo).

6. Ponga la opción Calidad de conversión de la velocidad de muestreo en Óptima (a la derecha del todo).

7. Haga clic en Aceptar.

Aparecerá la ventana Propiedades de Dispositivos de sonido y audio.

8. Haga clic en la ficha Sonidos y seleccione Sin sonidos de la lista desplegable Combinación de sonidos.

Aparecerá el mensaje de confirmación Guardar combinación.

9. Haga clic en No y, a continuación, en Aceptar para cerrar las ventanas abiertas.

Estos parámetros permiten que Alice Sleepware se comunique con la sala del paciente sin retroalimentación de audio.

*Nota: Los altavoces solo están disponibles para el uso con la función de VolP de Alice 5.* 

## 2.6 Instalación y configuración del software

Una vez instalado el equipo Alice 5 *1* Alice LE, tendrá que instalar el software Alice Sleepware en su PC. Este capitulo describe cómo instalar el software y añadir un dispositivo de modo que su PC se pueda comunicar con el sistema Alice.

Antes de la instalación, tenga en cuenta lo siguiente:

l. Para instalar el software, debe iniciar la sesión como "administrador".

2. Si Sleepware se ejecuta en un servidor que tenga habilitados los Servicios de Terminal Server de Windows, los usuarios de Sleepware no deberán iniciar sesión en el servidor más de una vez cada cierto tiempo. Windows Server 2003 pennite a los administradores del sistema evitar múltiples inicios de sesión por parte de un mismo usuario. Para obtener más infonnación, consulte la documentación del sistema.

3. Asegúrese de que todas las qarpetas que se vayan a utilizar por grupos específicos tengan los parámetros de permisos necesarios.

la upo unde ¢ sus Argentina S.A. Raúl E. Hores Medina Farmocé ico M.P 18417 Director Técnico

Ğ١

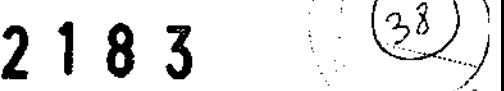

 $\left( \begin{array}{c} \circ \\ \circ \\ \circ \end{array} \right)$ 

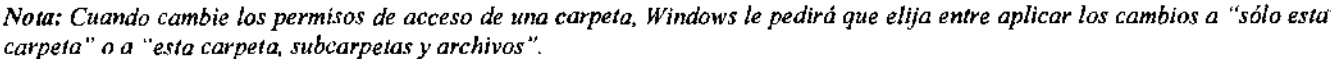

*Elija la segunda opción para aplicar cambios a todas las carpetas/archivos.* 

4. Se deben abrir los pennisos en todas las ubicaciones de datos de modo que todos los usuarios tengan acceso de lectura y escritura. El instalador del software intentará hacer esto para la carpeta de instalación seleccionada. Vea la Ilustración 3-2.

5. Una vez completada la instalación, cree todas las ubicaciones de datos necesarias (consulte el *manual del software Alice Sleepware).* Como administrador, cambie los derechos de seguridad vinculados al resto de ubicaciones que haya creado para permitir a todos los usuarios el control total de estos directorios. Si procede, también puede cambiar el tipo de usuario del PC a "restringido".

*Nota: Si está ejecutando software de seguridad (Firewa/1), debe configurar el Firewa/1 de forma que permita que todos los ejecutables de Sleepware puedan enviar* y *recibir mensajes. Si está utilizando el firewa/1 de Windows que se suministra con Windows XP SP2, la instalación de Sleepware permite que la secuencia de comandos de la instalación lleven a cabo la configuración necesaria, lo que añade los ejecutables de Sleepware a la lista de excepciones del jirewa/1. Cuando el jirewa/1 detecte cambios en su configuración de red, no retendrá esta lista de excepciones. Si esto ocurre, se le pedirá que bloquee o desbloquee la comunicación cada ve:: que uno de los ejecutables de Sleepware traten de comunicarse a través del jirewa/1. Para un funcionamiento correcto de Sleepware, debe desbloquear la comunicación.* 

### 2.6.1 Requisitos del sistema

Debido a que Atice Sleepware se ejecuta en un sistema operativo Windows, las configuraciones de PC compatibles permiten que los componentes más recientes y de mejor calidad se utilicen en el sistema. *Advertencia: El PC debe contar con la aprobación UL 1950, CEJ 60950 o EN 60950.* 

Configuración mínima para una adquisición en un equipo que tenga instalado Atice Sleepware:

• PC compatible con Windowsoo, que cuente con Windows XP Professional, o Windows 2000 Server o Windows Server 2003.

• Unidad CD-R W. Se recomienda también una unidad DVD si va a guardar archivos de audio o vfdeo en soportes de almacenamiento portátiles.

• Procesador Intela Pentium» 3 (550 MHz)

• Internet Explorer 6.0 o posterior.

• 512MB de memoria del sistema (más 128MB adicionales para cada usuario que tiene acceso a Sleeptware en instalaciones de varios usuarios).

• 100 MB de espacio libre en disco para la aplicación Alice Sleepware.

• 40GB (mínimo) de espacio libre en disco recomendado para el almacenamiento de las adquisiciones. El tamaílo estimado de una adquisición es de 6 GB (con archivos de audio y vídeo) o de 600 MB (sin audio ni vfdeo ).

• Monitor en color y compatibilidad con video de 16 bits, resolución de 1024 x 768 (mfnima pero no limitada a).

• Puntero compatible con Windows (ratón).

• Puerto ethernet 10/100 compatible con Windows (para los sistemas Alice 4 o Alice 5 1 Alice LE).

• Puerto PCMCIA compatible con Windows (opcional para los sistemas Alice 4 ).

• Puerto serie compatible con Windows (para los sistemas Alice 3).

• Procesador word compatible con RTF (como Microsoft» Word).

• Tarjeta de vídeo BroadwayTM (opcional para los sistemas Alice 3 y Alice 4). La tarjeta

Broadway no es necesaria para los sistemas Alice 5 / Alice LE.

Configuración mínima para un servidor Alice Sleepware:

• Servidor compatible con Windows~que cuente con Windows 2000 Server o Windows Server 2003.

• Procesadores duales Intel« Xeon« con EM64T (32/64-bit), opción de procesador de doble núcleo.

• Bus frontal de 800 MHz.

- 2 MB L2 de caché por núcleo.
- 2 GB de memoria de sistema.

• Tarjetas de interfaz de red Gigabit Ethernet Dual.

• Controlador de canal dual U320 SCSI (interno).

 $\cdot$  Unidades SCSI de 10k/15k RPM (36-300 GB).

• 1 O compartimentos para

• Internet Explorer 6.0 o posterior.

• 100MB de espacio libre en disco para la aplicación Alice Sleepware.

• 120GB (mínimo) de espacio libre en disco recomendado para el almacenamiento de hasta 6 meses de datos de adquisiciones sin almacenamiento de los datos de audio o vídeo..

• Procesador de texto compatible con RTF (como Microsoft• Word).

Los clientes tienen la opción de adquirir un PC a Respironics o adquirirlo de otro proveedor, aunque Respironics no puede garantizar el rendimiento de Alice Sleepware en sistemas que no hayan sido probados por Respironics.

La aplicación Alice Sleepware, cuando se adquiere como parte del sistema Alice, se ofrece con licencia por sede y puede instalarse sin cargo adicional en cualquier  $PC \phi$ ompatible dentro del dominio del cliente.

Grupo Linde <del>X</del>as Argentina S Raúl E. P<mark>l</mark>ores Medina Farmacéutico M.P 18417 Director Técnico

Argeraco<br>de Gas Argenti<mark>na S.A.</mark>

enia.<br>d Gigabit Ethernet Dual.<br>il U320 SCSI (interno).<br>5k RPM (36-300 GB).<br>unidades Hot plug.<br>osterior.

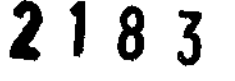

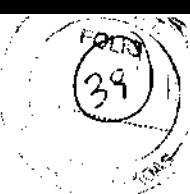

# 3.Procedimiento de la adquisición de datos

En este capítulo se describe cómo preparar al paciente para que se graben correctamente los datos que necesita y le indica cómo comenzar y terminar la adquisición de datos. Consulte el Capítulo 5 para obtener información sobre los canales que pueden grabarse y consulte el *Manual del software Atice Sleepware* para obtener instrucciones detalladas sobre el software.

### 3.1 Descripción general

El software Alice Sleepware le permite ver y clasificar las adquisiciones de datos mientras está en curso una adquisición. También puede descargar y organizar los datos después de la grabación de una adquisición. Las adquisiciones de datos se ordenan por la identidad del paciente (nombre, número de identificación), lo que proporciona un seguimiento del historial de grabaciones de dicho paciente. Las adquisiciones múltiples realizadas en un paciente pueden localizarse con facilidad en la base de datos.

Mediante Alice Sleepware se pueden ver los datos sin depurar de las formas de onda en varios formatos de tiempo y montaje. Se puede ver una vista detallada de la grabación al desplazarse por los datos. Puede seleccionar los canales mostrados en la pantalla y el color de los datos sin depurar e imprimir cualquier pantalla o grupo de pantallas de datos sin depurar. Los patrones globales o las tendencias de la grabación se pueden ver mediante las pantallas de resumen de 1 hora o 10 horas. Se puede ver un vídeo de los pacientes mientras duermen y se pueden guardar secuencias de vídeo o instantáneas junto con los datos del sueño.

Alice Sleepware detecta automáticamente los eventos fisiológicos tales como apneas, hipoapneas, ronquidos, movimiento periódico de las extremidades, la frecuencia cardiaca, las arritmias, el pH y el despertar. Los eventos también pueden diferenciarse en función del contexto en el que se producen, por ejemplo, apneas asociadas a una frecuencia cardíaca o disminución de la saturación determinadas. Alice Sleepware también reconoce un número de eventos neurológicos para estadificar el sueño de los adultos y los patrones cardio-respiratorios o la actividad para las fases del sueño en los niños.

Puede validar los eventos detectados, añadir eventos adicionales, eliminar eventos o cambiar el *tipo* de evento, la duración o la posición de un evento detectado. En función de la validación, Altee Sleepware calcula los valores estadísticos relevantes. Los valores se pueden mostrar en formatos de informe configurables por el usuario. Puede imprimir los informes inmediatamente o mostrarlos para la revisión en pantalla. También se pueden diseñar los formatos de informe personalizados utilizando la función de informe personalizado.

# 3.2 Descripción de los canales

Los canales hacen referencia a diferentes tipos de datos recopilados por los dispositivos auxiliares y los sensores conectados al paciente. El conjunto de canales utilizados en un estudio del sueño en particular se denomina configuración.

Puede configurar los canales en función del tipo de información que necesita recopilar para el estudio. Una vez que ha preparado al paciente y que los datos están entrando desde los canales configurados, puede utilizar Alice Sleepware para filtrar canales, crear un montaje, etc. Consulte el *Manual del software de Alice Sleepware* para obtener más información sobre cómo crear configuraciones y montajes.

- Hay cuatro tipos de canales de Alice 5 / Alice LE:
- Canales del tablero de entrada
- Canales auxiliares de la estación base
- Canales del dispositivo terapéutico
- Canales derivados

tina SA

-:-rupo urde ,, Raúl E. F res Med\na Farmacéutico M.P 18417 Director 1écnlco

RMO JØ GUI adera

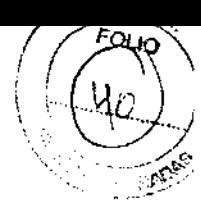

# 4.Limpieza y mantenimiento

Siga las siguientes instrucciones para la limpieza de los sensores:

• Desconecte siempre Jos componentes de todas las fuentes de alimentación eléctrica cuando vaya a limpiar el sistema o cualquiera de los accesorios.

• Desconecte todos los sensores y los cables del equipo del sistema Alice antes de realizar la limpieza.

• Siga las instrucciones del fabricante para la limpieza y desinfección de cualquier equipo de monitorización y detección que se utilice con el sistema Atice.

### 4.1 Estación base, tablero de entrada y cable del paciente

Limpie la estación base Atice *5 1* Atice LE, el tablero de entrada y el cable del paciente con un paño suave y húmedo cuando cambie de un paciente a otro. Asegúrese de que todas las partes están bien secas antes del uso. *Precaución: No realice la esterili=ación por autoclave, gas o presión del equipo Atice 5 1 Atice LE. No ponga al remojo ni sumerja el equipo en ningún líquido.* 

### 4.2 Detectores

Cuando haya finalizado el estudio del sueño, debe limpiar los sensores después de retirarlos del paciente. Algunos sensores requieren de una limpieza especial. *Nota: El equipo adquirido de otros fabricantes puede necesitar métodos de limpieza y desinfección diferentes.* 

### 4.2.1 Electrodos del EEG

Limpie los electrodos del EEG siguiendo los procedimientos aplicados en el centro y de acuerdo con las instrucciones del fabricante de los electrodos.

### 4.2.2 Sensores del ECG

Después del uso, deseche los parches adhesivos de los electrodos del ECG. Limpie los cables conductores de los electrodos con un desinfectante que no tenga base de alcohol. Limpie los cables conductores del ECG con un producto de limpieza que no tenga base de alcohol.

### 4.2.3 Sensores de flujo de aire

Después del uso deseche la cánula pero conserve el transductor de presión. Limpie el sensor y el cable de sensor con un producto de limpieza que no tenga base de alcohol.

Si utiliza un sensor termistor de flujo de aire, limpie el sensor y el cable del sensor con un producto de limpieza que no tenga base de alcohol.

### 4.2.4 Sensores de ronquido, del actímetro y de la posición del cuerpo

Limpie cada uno de los sensores de ronquido y del actímetro con un pafio humedecido en alcohol. Limpie los sensores de posición del cuerpo siguiendo las instrucciones proporcionadas por el fabricante. Si procede, cambie la

batería del sensor de posición del cuerpo siguiendo las instrucciones del fabricante.

*Precaución: No deje que entre líquido en el sensor de ronquido.* 

### 4.2.5 Cinturones de esfuerzo

Los sensores de esfuerzo pueden limpiarse con un desinfectante suave. Los cinturones pueden lavarse con agua y un detergente suave. Si fuera necesario, cambie las baterías siguiendo las instrucciones del fabricante.

*Nota: Siga las instrucciones del fabricante sobre la limpieza de sensores para limpiar cualquiera de los dispositivos auxiliares utilizados con el sistema Alice 51 Alice LE.* 

Batter is nde Chis A<del>rd</del>entina S.A

Raúl E. Fibres Medinal Farmocé M.P 1841 7

ւաւ∈ք Director Técnico 23 /

# 5. ESPECIFICACIONES

### 5.1 Clasificaciones y especificaciones

*Nota: Los canales auxiliares no proporcionan entradas aisladas. Los dispositivos médicos que se conectan a entradas auxiliares en la estación base deben ser pie:as aplicadas de tipo BF* y *deben proporcionar el aislamiento adicional necesario respecto a la estación base.* 

### Cumplimiento de estándares

El sistema Alice *51* Alice LE se ha disefiado de modo que cumpla con los siguientes estándares: lEC 60601-1, EN 60601-1, UL 60601-1, CSA 22.2 No. 601.1, y AS 3200.1.0.

### Clasificaciones

El hardware Alice 5 / Alice LE se clasifica de la siguiente forma:

- Tipo de protección contra descargas eléctricas: Equipo de clase 1
- Grado de protección contra descargas eléctricas: Pieza aplicada de tipo BF
- Grado de protección contra el ingreso nocivo de agua:
- -Estación base- IPXO (protección ordinaria contra el ingreso de líquidos)
- -Tablero de entrada- IPXl (equipo a prueba de goteo)
- Modo de funcionamiento: Funcionamiento continuo
- No es apropiado para uso en presencia de mezclas anestésicas inflamables con aire, oxígeno u óxido nitroso.

### Requisitos eléctricos

La estación base está conectada a una unidad de fuente de alimentación eléctrica de grado médico:

Fuente de alimentación modelo MW 116 (número de pedido de Respironics 1019280)

• Entrada MW116: 100 a 240 VCA, 50/60Hz 1,0 A

Salida: 6,3 VCC, 5,0 A

• Entrada de estación base: 6,3 VCC, 5,0 A

El tablero de entrada recibe alimentación de la estación base a través de un cable.

• Entrada del tablero de entrada: 8 VCC, 600 mA

*Precaución: No utilice ninguna otra fuente de alimentación con la estación base Atice 51 Atice LE.* 

### Entrada/salida de la señal

No conecte ningún dispositivo a las entradas auxiliares de la estación base que tenga voltajes de señal superiores a  $\pm$  1,25 V. Asimismo, no conecte ningún equipo que supere los límites de corriente de fuga de la unidad.

No conecte equipos estéreo a las entradas auxiliares de la estación base. Estas entradas son sólo para infonnación fisiológica.

### Información de temperatura y almacenamiento

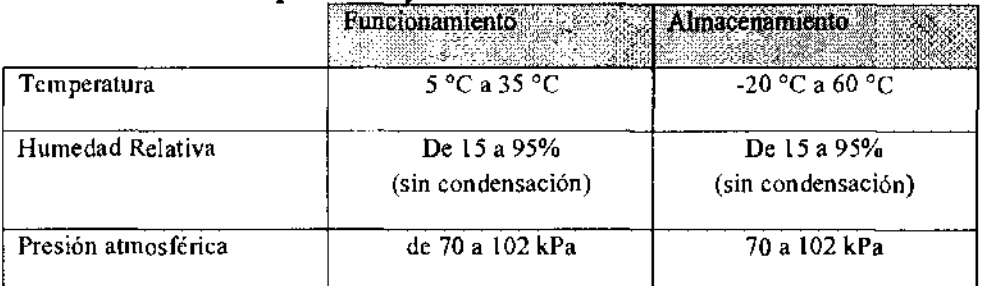

### Intervalo y precisión de Spo,

**Pantalla:** 1-100% (pantalla de SpO<sub>2</sub> de saturación funcional.)  $~\diagup$ Calibración: 70-100%  $\pm$  3% ( $\pm$ 1 desv. típica) Saturación (% SpO<sub>2</sub>)  $\cdot$  En condiciones sin movimiento, neonatos: 70% - 100%  $\pm$ 3 dígitos ( $\pm$  1 desv. típica) O - 69% sin especificar • En condiciones con movimiento, neonatos: 70% - 100%  $\pm$ 3 dígitos ( $\pm$  1 desv. típica) 0 - 69% sin especificar ਤਾਪੁਰਾ ਹੈ o S./ Raúl E, Flores Medina as Argentina S.A Farmacéutico M.P 18417 Director Técnico

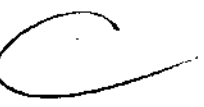

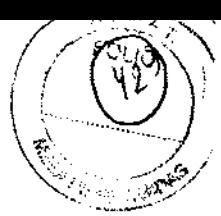

Tiempo de aplicación recomendado de sondas de SpOz en un sitio único: 8 horas Precisión de la frecuencia del pulso:  $\pm 4$  latidos

Calibración de la frecuencia del pulso: 25-240 LPM

*Nota: Para obtener información adicional respecto al material de la sonda Masimo* y *las especificaciones adicionales, consulte el envase de Masimo* y *la documentación suministrada con la sonda.* 

### 5.2 Directivas sobre reciclaje RAEE/RUSP

Si debe satisfacer los requisitos de las directivas RAEE!RuSP, consulte en la página www.respironics.com para obtener la tarjeta de reciclaje de este producto.

tina S.A Grupo

o Linde pusitiva<br>Raúl E. Plores Modina<br>Lingua Daái Raúl E. Nores Muumur<br>Farmacéutico M.P. 18417<br>Ethector Técnico Director Tecnico

IILLER! Gr

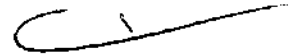

# INFORME TECNICO

 $FQUQ$ 

 $49$ 

 $\boldsymbol{\hat{z}}$ 

 $\boldsymbol{X}$ 

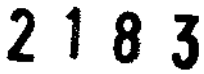

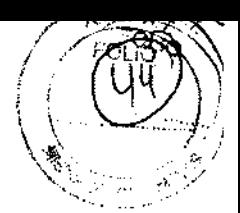

# **1- Descripción detallada del producto medico**

Al ice *S* y Al ice LE son sistemas polisomnográticos destinados a registrar información fisiológica para control y diagnóstico en hospitales, clínicas, etc, tanto en pacientes adultos como niños.

### Fundamentos de su funcionamiento y acción:

Este equipo recolecta la información obtenida mediante distintos sensores, como electrodos de Electroencefalograma, electrodos de Electrocardiograma, sensores de esfuerzo de tórax y abdomen (cinturones), electrodos de Electrooculograma, electrodos de electromiograma de piernas y mentón, sensor de flujo de aire, sensores de ronquido, de actímctro y de la posición del cuerpo, y la suministra en forma gráfica, con la posibilidad de imprimirla, guardarla, para que el profesional médico la analice y determine un diagnóstico.

### Contenido

El sistema Alice 5 / Alíce LE contiene los siguientes componentes de hardware, mostrados en la ilustración:

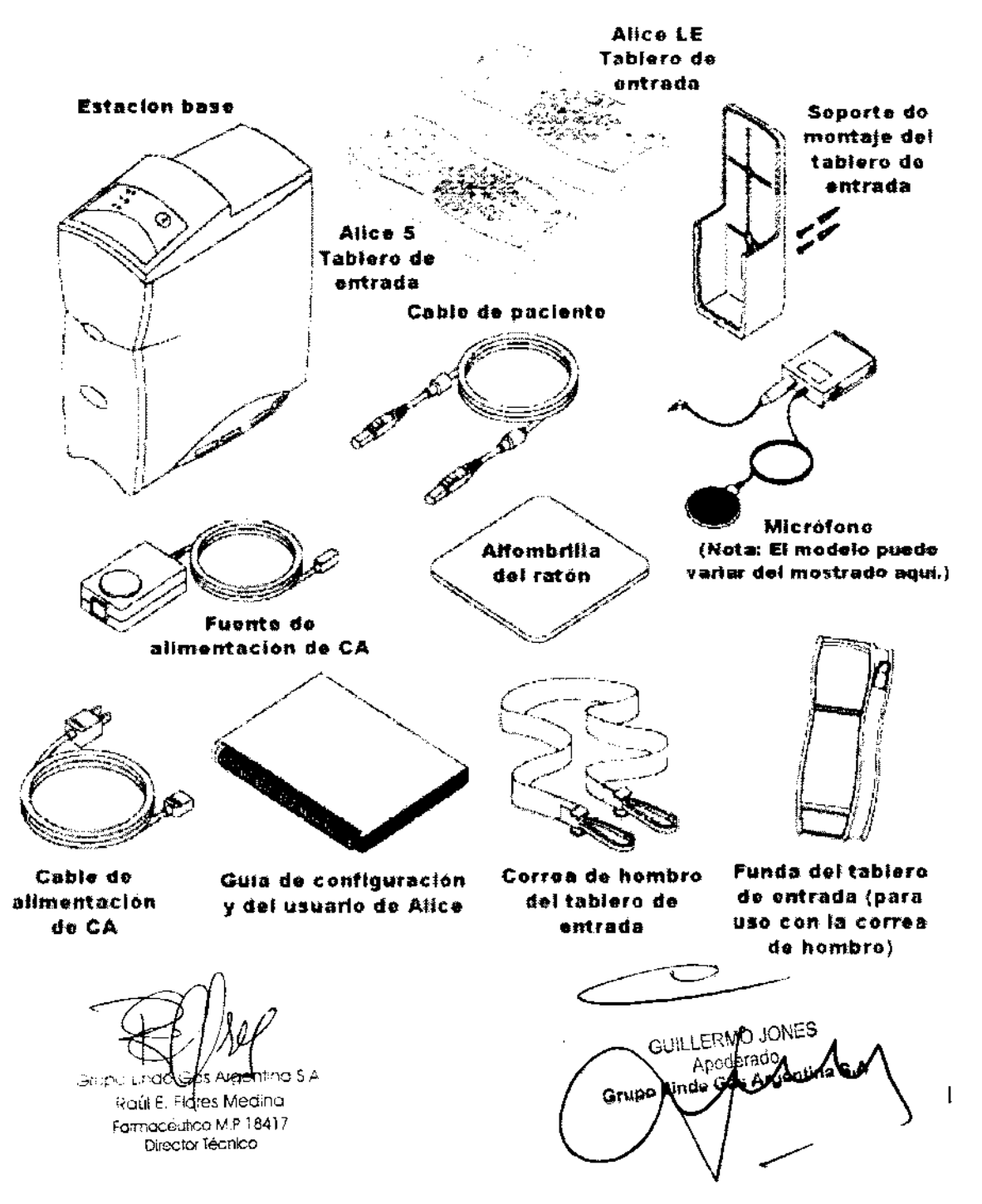

## 2- Indicación

El sistema Al ice *51* Al ice LE es un sistema polisornnográfico cuya finalidad es registrar, mostrar e imprimir información fisiológica dirigida al personal clínico y médico. Estos parámetros se presentan gráficamente en una pantalla para poder realizar una revisión y un diagnóstico, de forma parecida a la utilización de una grabadora poligráfica tradicional de papel. El dispositivo puede utilizarse en hospitales, instituciones, centros del sueño, clínicas u otros entornos de prueba en los que es necesaria la documentación de los distintos trastornos fisiológicos o del sueño de pacientes adultos o infantiles. Este dispositivo no emite alarmas y no debe utilizarse como un monitor de apneas automático. No debe utilizarse para la monitorización continua.

El equipo Al ice 5 /Al ice LE recopila los datos de los sensores colocados en el paciente y los envía a un PC en el que está instalada la aplicación Sleepware. La aplicación Al ice Slecpware es un programa de software basado en Windows que sirve para monitorizar, mostrar, procesar y descargar datos polisomnográficos grabados con el equipo Al ice *51* Al ice LE.

*Nota: Para obtener información acerca del uso de Microsoft Windows, consulte la documentación de Microsoft Windows. Para obtener más información acerca de Alice Sleepware consulte el manual del software de Alice Sleepware o la ayuda en línea de Alice Sleepware.* 

### 3- Advertencias y precauciones

### 1.2.1 Advertencias

*/.,as siguientes advertencias indican la posibilidad de lesiones al paciente o al operador* 

• Esté atento a las interferencias de señal, que pueden provenir de fuentes externas. Para que Alice *51* Al ice LE funcione son necesarias señales electrónicas. Aunque el sistema dispone de métodos y técnicas de protección contra fuentes externas de interferencia, debe utilizarlo como sigue:

- No enchufe los cables del sensor en una torna eléctrica. El contacto de los cables conductores con tomas eléctricas supone un serio peligro de descargas eléctricas.

-Coloque los componentes del sistema sobre una superficie resistente y nivelada.

No coloque la estación base encima de moquetas o alfombras.

 $-$  No utilice el sistema Alice 5 / Alice LE a menos de un metro de botellas o tiendas de oxígeno.

 $-$ No utilice el sistema Alice 5 / Alice LE en entornos en los que se pueden producir explosiones, como en las inmediaciones de fuentes inflamables o explosivas.

- Si sospecha que el sistema no funciona correctamente, no intente repararlo. Póngase en contacto con el proveedor del equipo o con Respironics para obtener ayuda.

- Desconecte los componentes de las fuentes de alimentación eléctrica (CA) cuando vaya a limpiar el sistema o cualquiera de los accesorios. Para desconectar la alimentación de CA, desenchufe el cable de alimentación de la toma de corriente.

-No conecte equipos telefónicos a las entradas auxiliares.

• Si el paciente lleva marcapasos, consulte al médico del paciente antes de realizar el estudio.

• Retire todos los electrodos del paciente (componentes que le ha aplicado) antes de realizar una desfibrilación cardíaca. El equipo Alice 5 / Alice LE y sus accesorios no están protegidos contra los efectos de la desfibrilación cardíaca.

• No utilice el sistema Alíce 5 / Alice LE en entornos de resonancia magnética (RM) o cerca de fuentes de alta emisión.

• No toque la estación base y al paciente a la vez, porque existe riesgo de descarga eléctrica.

• Inspeccione periódicamente los cables eléctricos, otros cables y el dispositivo de alimentación para ver si presentan daños o signos de desgaste. Deseche y sustituya cualquier componente dañado antes del uso.

• Asegúrese de que los cables conectados al paciente están bien tendidos, para reducir la posibilidad de un estrangulamiento.

·No toque las clavijas de los conectores identificadas con el símbolo de advertencia ESO.

No se deben realizar conexiones a estos conectores a no ser que se utilicen medidas de precaución contra las descargas electrostáticas (ESO). Estas medidas de precaución incluyen métodos para evitar la acumulación de descargas electrostáticas (como el aire acondicionado, la humidificación, recubrimientos de suelo conductores y

.:?rupu una GDs Aí;Jen1i·¡o *S.r*  Raúl E. F-lores Medina FarmacéuticO M.P 18417 Director Técnico

 $\overline{2}$ GUILLEI as Aryentina Grup

*2 1 8* 3

# $2183$

#### Sistema polisomnográfico Alice<sup>®</sup> 5 / Alice<sup>®</sup> LE

Fabricado por:

Respironics, Inc. 1001 Murry Ridge Lane, Murrysville, PA 15668

Respironics, lnc. Sleep Therapy 312 Alvin Drive New Kensington, PA 15068

Respironics Georgia, lnc. 17S Chastain Meadows Court Kennesaw, GA 30144

Mini Mitter Company, lnc. 20300 Empire Avenue, Building B-3, Bend, OR 97701 Linde

Importado por: Grupo Linde Gas Argentina SA Crisólogo Larralde 1522, Avellaneda, Buenos Aires, Argentina

Centro de atención al diente: 0800 9999 242

#### INSTRUCCIONES DE USO

#### Instalación del equipo

Ex1sten varias formas posibles de instalar el sistema Alice 5/ Alice LE.

• Configuraciones cableadas punto a punto: en la que los dispositivos *se* comunican directamente entre sí (por ejemplo, la estación base con el PC).

• Configuración de red cableada: en la que se utiliza un conmutador para conectar varios dispositivos a una red de área local (LAN).

Antes de comenzar a instalar su sistema Alice 5/ Alice LE, tenga presente la siguiente información:

• Planifique la distribución del centro por adelantado, de modo que sepa el tipo de equipos, cables y accesorios que necesitará.

- Determine si utilizará una red cableada o inalámbrica para Alice 5/ Alice LE. Si decide utilizar una red cableada a la que se conectan varios dispositivos, necesitará un conmutador.
- Respironics recomienda que instale el sistema Al ice en una red independiente de la del centro.
- Los requisitos de cableado variarán dependiendo de si utiliza una configuración punto a punto o una configuración de red. Necesitará un cable cruzado CAT~S para una configuración punto a punto, mientras que para una configuración de red se necesita un cable Patch CAl ·5 estándar.
- El sistema Alice 5/ Alice LE no admite DHCP (Dynamic Host Configuration Protocol). Debe asignar direcciones IP estáticas a sus dispositivos Alice 5/ Alice LE y a los equipos en los que esté instalado Alice Sleepware, además de a las cámaras de vídeo o servidores de red que utilice.

Consulte los Capítulos 2 y 3 para obtener información detallada.

#### ADVERTENCIAS Y PRECAUCIONES

• Para que Al ice S/ Al ice LE funcione son necesarias señales electrónicas. Debe utilizarlo como sigue:

- -No enchufe los cables del sensor en una toma eléctrica. El contacto de los cables conductores con tomas eléctricas supone un serio peligro de descargas eléctricas.
- -Coloque los componentes del sistema sobre una superficie resistente y nivelada.
- -No coloque la estación base encima de moquetas o alfombras.
- No utilice el sistema Alice S / Alice LE a menos de un metro de botellas o tiendas de oxígeno.
- -No utilice el sistema Alice S 1 Alice LE en entornos en los que se pueden producir eKplosiones, como en tls inmediaciones de fuentes inflamables o explosivas.

-Desconecte los componentes de las fuentes de alimentación eléctrica (CA) cuando vaya a limpiar el sistema o cualquiera de los accesorios. Para desconectar la alimentación de CA, desenchufe el cable de alimentación de la toma de corriente.

- -No conecte equipos telefónicos a las entradas auxiliares.
- Asegúrese de que los cables conectados al paciente están bien tendidos, para reducir la posibilidad de un estrangulamiento.
- No toque las clavijas de los conectores identificadas con el símbolo de advertencia ESD. No se deben realizar conexiones a estos conectores a no ser que se utilicen medidas de precaución contra las descargas electrostáticas (ESD).
- No toque la estación base y al paciente a la vez, porque existe riesgo de descarga eléctrica.
- Asegúrese de que los componentes conductores de los electrodos y los conectores asociados, incluido el electrodo neutro, no entren en contacto con otros componentes conductores, incluida tierra.

• Nunca use un cable de extensión. Asegúrese de que el dispositivo utiliza una toma eléctrica de CA debidamente instalada con toma de tierra.

- Si el paciente lleva marca pasos, consulte al médico del paciente antes de realizar el estudio.
- No utilice el equipo en intervenciones quirúrgicas en las que se emplean fuentes de alta frecuencia o durante la electrocirugía. Retire todos los electrodos del paciente en caso de realizar una desf1brilación cardiaca
- No utilice el equipo en entornos de resonancia magnética (RM) o cerca de fuentes de alta emisión.
- El funcionamiento del sistema Alice puede verse afectado negativamente por campos electromagnéticos que exceden el nivel de 10 V/m en las condiciones de prueba de EN 60601-1·2.
- No utilice el equipo durante tormentas eléctricas. Se podría dañar o perder la información.

• Las señales de transmisores fuertes provenientes de TV, radio, ambulancias, alarmas de incendios, policía, a m bu landas o aeropuertos pueden recibirse *e* interpretarse como señales cardíacas o respiratorias. Si se encuentra a menos de un kilómetro y medio de cualquiera de estas fuentes, solicite al Servicio de atención al cliente de Respironics que le ayude a determinar si el sistema funcionará correctamente .

• No ponga al remojo ni sumerja la estación base ni el tablero de entrada en ningún líquido. Si se derraman líquidos sobre el equipo, deje de utilizarlo hasta que se determine que su uso es seguro.

ALMACENAMIENTO DEL DISPOSITIVO Funcionamiento **II Almacenamiento** Temperatura secanda secanda secanda secanda secanda secanda secanda secanda secanda secanda secanda secanda se Humedad Relativa De 15 a 95% (sin De15a95% condensación) Presión atmosférica de 70 a 102 kPa condensación) 70 a 102 kPa (sin  $\mathbb{F}^r$ ..... -

Para mayor información, diríjase al manual del usuario. Responsable Técnico: Farm. Raúl E. Flores Medlna MP 18417 Producto Medico autorizado por la ANMAT PM 1274-SS.<br>" Condición de venta:

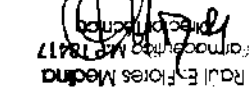

A2 DritregiA 2DO eon.

Fecha de fabricación: Ver envase N" de serie: Ver envase

# $\frac{2183}{119}$

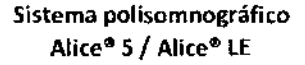

Fabricado por:

Rcsprronics, lnc 1001 Murry Ridge Lanc, Murrysville, PA 15668

Respironics, lnc. Sleep Therapy 312 Alvin Orive New Kensington, PA 15066

Rcspironics Georgia, lnc. 175 Chastain Meadows Court Kennesaw, GA 30144

Mini Mitter Company, lnc 20300 Empire Avenue, Building B-3, Bend, OR 97701

Importado por: Grupo Linde Gas Argentina SA Crisólogo Larralde 1522, Avellaneda, Buenos Aires, Argentina

Centro de atención al cliente: 0800 9999 242

#### INSTRUCCIONES DE USO

#### ,lnstalació\_n del equipo

lxisten varias formas posibles de instalar el sistema Alice 5/ Alice LE.

• Configuraciones cableadas punto a punto: en la que los dispositivos se comunican directamente entre si (por ejemplo, la estación base con el PC).

• Configuración de red cableada: en la que se utiliza un conmutador para conectar varios dispositivos a una red de área local (LAN).

Antes de comenzar a instalar su sistema Alice S/ Alice LE, tenga presente la siguiente información:

• Planifique la distribución del centro por adelantado, de modo que sepa el tipo de equipos, cables y accesorios que necesitará.

- Determine si utilizará una red cableada o inalámbrica para Alice S/ Al ice LE. Si decide utilizar una red cableada a la que se conectan varios dispositivos, necesitará un conmutador
- Respironics recomienda que instale el sistema Al ice en una red independiente de la del centro.
- Los requisitos de cableado variarán dependiendo de si utiliza una configuración punto a punto o una configuración de red. Necesitará un cable cruzado CAT-5 para una configuración punto a punto, mientras que para una configuración de red se necesita un cable Patch CAT-S estándar.
- El sistema Alice 5/ Alice LE no admite DHCP (Dynamic Host Configuration Protocol). Debe asignar direcciones IP estáticas a sus dispositivos Alice 5/ Alice LE y a los equipos en los que esté instalado Alice Sleepware, además de a las cámaras de vídeo o servidores de red que utilice.

Consulte los Capítulos 2 y 3 para obtener información detallada.

#### ADVERTENCIAS Y PRECAUCIONES

- •Pa ra que Alice 5/ Al ice LE funcione son necesarias señales electrónicas. Debe utilizarlo como sigue:
- No enchufe los cables del sensor en una toma eléctrica. El contacto de los cables conductores con tomas eléctricas supone un serio peligro de descargas eléctricas.
- -Coloque los componentes del sistema sobre una superficie resistente y nivelada.
- -No coloque la estación base encima de moquetas o alfombras
- No utilice el sistema Alice *'i* 1 Alice LE a menos de un metro de b:Jtellas o tiendas de oxígeno.
- No utilice el sistema Alice S / Alice LE en entornos en los que se pueden producir explosiones, como en las inmediaciones de fuentes inflamables o explosivas.
- -Desconecte los componentes de las fuentes de alimentación eléctrica (CA) cuando vaya a limpiar el sistema o cualquiera de los accesorios. Para desconectar la alimentación de CA, desenchufe el cable de alimentación de la toma de corriente.
- -No conecte equipos telefónicos a las entradas auxiliares.
- Asegúrese de que los ca bies conectados al paciente están bien tendidos, para reducir la posibilidad de un estrangulamiento.
- No toque las clavijas de los conectores identificadas con el símbolo de advertencia ESO. No se deben realizar conexiones a estos conectores a no ser que se utilicen medidas de precaución contra las descargas electrostáticas (ESO).
- No toque la estación base y al paciente a la vez, porque existe riesgo de descarga eléctrica.
- Asegúrese de que los componentes conductores de los electrodos y los conectores asociados, incluido el electrodo neutro, no entren en contacto con otros componentes conductores, incluida tierra.
- Nunca use un cable de extensión. Asegúrese de que el dispositivo utiliza una toma eléctrica de CA debidamente instalada con toma de tierra
- Si el paciente lleva marca pasos, consulte al médico del paciente antes de realizar el estudio.
- No utilice el equipo en intervenciones quirúrgicas en las que se emplean fuentes de alta frecuencia o durante la electrocirugía. Retire todos los electrodos del pac1ente en caso de realizar una desfibrilación cardíaca.
- No utilice el equipo en entornos de resonancia magnética (RM) o cerca de fuentes de alta emisión.
- El funcionamiento del sistema Alice puede verse afectado negativamente por campos electromagnéticos que exceden el nivel de 10 V/m en las condiciones de prueba de EN 60601-1-2.
- No utilice el equipo durcmte tormentas eléctricas. Se podría dañar o perder la información.

• Las señales de transmisores fuertes provenientes de TV, radio, ambulancias, alarmas de incendios, policía, ambulancias o aeropuertos pueden recibirse e interpretarse como señales cardíacas o respiratorias. Si se encuentra a menos de un kilómetro y medio de cualquiera de estas fuentes, solicite al Servicio de atención al cliente de Respironics que le ayude a determinar si el sistema funcionará correctamente.

· No ponga al remojo ni sumerja la estación base ni el tablero de entrada en ningún líquido. Si se derraman líquidos sobre el equipo, deje de utilizarlo hasta que se determine que su uso es seguro.

ALMACENAMIENTO DEL DISPOSITIVO Funcionamiento Almacenamiento Temperatura S"Ca35"C -20"Ca60"C Humedad Relativa De 15 a 95% (sin De 15 a 95% (sin condensación) condensación) Presión atmosférica de 70 a 102 kPa 70 a 102 kPa Para mayor información, diríjase al manual del usuario. Responsable Técnico: Farm. Raúl E. Flores Medina MP 18417 Producto Medico autorizado por la ANMAT PM 1274-SS Condición de venta: Venta exclusiva a profesionales e instituciones sanitarias Fecha de fabricación: Ver envase N" de serie: Ver envase Grup gent**ina** S.A Carolina R. Ballge Raul E. Flores Medina Apoderada

Grupo Linde Ges Argentina S.A.

Farmacéutico M.P 18417 Director Técnico

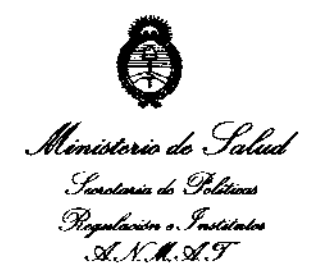

#### **ANEXO III**

### **CERTIFICADO**

Expediente Nº: 1-47-16151/10-4

El Interventor de la Administración Nacional de Medicamentos, Alimentos y Tecnología Médica (ANMAT) certifica que, mediante la Disposición Nº  $\mathbf{2.1.8.3}$ , y de acuerdo a lo solicitado por Grupo Linde Gas Argentina SA, se autorizó la inscripción en el Registro Nacional de Productores y Productos de Tecnología Médica (RPPTM), de un nuevo producto con los siguientes datos identificatorios característicos:

Nombre descriptivo: Sistema polisomnográfico

Código de identificación y nombre técnico UMDNS: 17-458 polisomnógrafos.

Marca de (los) producto(s) médico(s): Respironics

Clase de Riesgo: Clase II

Indicación/es autorizada/s: sistema polisomnográfico cuya finalidad es registrar, mostrar e imprimir información fisiológica dirigida al personal clínico y médico. Modelo/s:

Sistema 5 Alice

 $\mathbb{Q}$ 

Sistema LE Alice

Condición de expendio: Venta exclusiva a profesionales e instituciones sanitarias. Nombre del fabricante:

1- Respironics, Inc. Sleep and Home Respiratory Therapy

 $\mathcal{U}$ ..

2- Respironics, Inc Sleep Therapy

- 3- Respironics Georgia, Inc.
- 4- Mini Mitter Company, Inc. A Respironics, Inc. Company

Lugar/es de elaboración:

1- 1001 Murry Ridge Lane, Murrysville, PA 15668, Estados Unidos.

2- 312 Alvin Drive, New Kensington, PA 15068, Estados Unidos.

3- 175 Chastain Meadows Court, Kennesaw, GA 30144 Estados Unidos.

20300 Empire Avenue, Building B-3, Bend, OR 97701, Estados Unidos.

Se extiende a Grupo Linde Gas Argentina SA el Certificado PM-1274-55, en la 30 MAR 2011 Ciudad de Buenos Aires, a .......... ................, siendo su vigencia por cinco (5) años a contar de la fecha de su emisión. DISPOSICIÓN Nº 2183

**ORSINGHER TERVENTON**